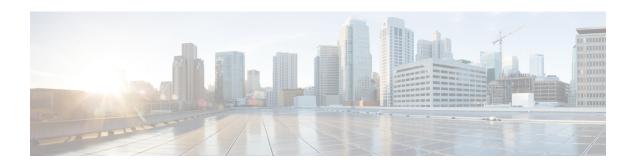

# **Embedded Resource Manager (ERM)**

The Embedded Resource Manager (ERM) feature allows you to monitor internal system resource utilization for specific resources such as the buffer, memory, and CPU. ERM monitors resource utilization from the perspective of various subsystems within the Cisco IOS software such as resource owners (ROs) and resource users (RUs). ERM allows you to configure threshold values for system resources.

The ERM infrastructure is designed to allow for granular monitoring on a task basis within the Cisco IOS software. Network administrators can define thresholds to create notifications according to the real-time resource consumption. ERM goes beyond simply monitoring for total CPU utilization. Through the use of ERM, network administrators and operators can gain a better understanding of the device's operational characteristics, leading to better insight into system scalability and improved system availability.

- Finding Feature Information, on page 1
- Prerequisites for Embedded Resource Manager, on page 1
- Restrictions for Embedded Resource Manager, on page 2
- Information About Embedded Resource Manager, on page 2
- How to Configure Embedded Resource Manager, on page 7
- Configuration Examples for Embedded Resource Manager, on page 44
- Additional References, on page 51
- Feature Information for Embedded Resource Manager, on page 52
- Glossary, on page 53

# **Finding Feature Information**

Your software release may not support all the features documented in this module. For the latest caveats and feature information, see Bug Search Tool and the release notes for your platform and software release. To find information about the features documented in this module, and to see a list of the releases in which each feature is supported, see the feature information table.

Use Cisco Feature Navigator to find information about platform support and Cisco software image support. To access Cisco Feature Navigator, go to <a href="https://www.cisco.com/go/cfn">www.cisco.com/go/cfn</a>. An account on Cisco.com is not required.

# **Prerequisites for Embedded Resource Manager**

You must be running Cisco IOS Release 12.4(6)T or a later release to use the Packet Memory Reclamation functionality.

# **Restrictions for Embedded Resource Manager**

Additional instructions from a Cisco technical support representative may be required.

# **Information About Embedded Resource Manager**

ERM promotes resource availability by providing the infrastructure to track resource usage.

To configure threshold values for resource manager entities, you should understand the following concepts:

# **Benefits of the Embedded Resource Manager**

The ERM framework tracks resource utilization and resource depletion by monitoring finite resources. Support for monitoring CPU, buffer, and memory utilization at a global or IOS-process level is available.

The ERM framework provides a mechanism to send notifications whenever the specified threshold values are exceeded by any resource user. This notification helps network administrators diagnose any CPU, buffer, and memory utilization issues.

The ERM architecture is illustrated in the figure below.

Figure 1: ERM Architecture

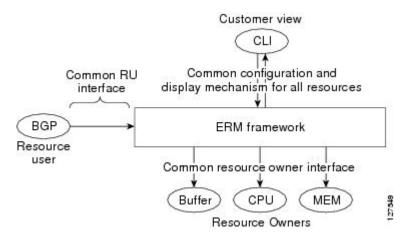

ERM provides a framework for monitoring any finite resource within the Cisco IOS software and provides information that a user can analyze to better understand how network changes might impact system operation. ERM helps in addressing infrastructure problems such as reloads, memory allocation failure, and high CPU utilization by performing the following functions:

- Monitoring system resource usage.
- Setting the resource threshold at a granular level.
- Generating alerts when resource utilization reaches the specified level.
- Generating internal events using the Cisco IOS Embedded Event Manager feature.

# **Resource Accounting and Thresholds Tracking in ERM**

ERM tracks the resource usage for each RU internally. An RU is a subsystem or process task within the Cisco IOS software; for example, the Open Shortest Path First (OSPF) hello process is a resource user. Threshold limits are used to notify network operators of specific conditions. The ERM infrastructure provides a means to notify the internal RU subsystem of threshold indications as well. The resource accounting is performed by individual ROs. ROs are part of the Cisco IOS software and are responsible for monitoring certain resources such as the memory, CPU, and buffer. When the utilization for each RU exceeds the threshold value you have set, the ROs send internal notifications to the RUs and to network administrators in the form of system logging (syslog) messages or Simple Network Management Protocol (SNMP) alerts.

You can set rising and falling values for critical, major, and minor levels of thresholds. When the resource utilization exceeds the rising threshold level, an Up notification is sent. When the resource utilization falls below the falling threshold level, a Down notification is sent.

ERM provides for three types of thresholds to be defined:

- The System Global Threshold is the point when the entire resource reaches a specified value. A notification
  is sent to all RUs once the threshold is exceeded.
- The User Local Threshold is the point when a specified RUs utilization exceeds the configured limit.
- The User Global Threshold is the point when the entire resource reaches a configured value. A notification is sent to the specified RU once the threshold is exceeded.

# System Resources Monitored by the Embedded Resource Manager

ERM monitors CPU, buffer, and memory utilization at a global and task-based level. To avoid infrastructure issues and promote the availability of system resources, the resource owners described in the following sections are monitored:

# **CPU Resource Owner**

The ERM feature uses the existing loadometer process to calculate the load information displayed by the **show processes cpu** command. This method generates a report of the extended load statistics and adds it to a circular buffer every five seconds. You can obtain a record of the load statistics for the past one minute through the CLI. This feature also provides an intelligent CPUHOG profiling mechanism that helps to reduce the time required to diagnose error conditions.

The functions described in the following sections help in load monitoring.

#### **Loadometer Process**

The loadometer process generates an extended load monitor report every five seconds. The loadometer function, which calculates process CPU usage percentage, is enhanced to generate the loadometer process reports.

#### **Scheduler**

The scheduler collects data when a process is executed, which enables the loadometer to generate reports. The scheduler collects data when the process is launched or when the process transfers control to the scheduler.

## **Snapshot Management Using Event Trace**

Snapshot management manages the buffer in which snapshots of reports are stored. The snapshot management infrastructure stores, displays, and releases the snapshots.

## **Automatic CPUHOG Profiling**

The timer Interrupt Service Routine (ISR) provides automatic CPUHOG profiling. The timer ISR begins profiling a process when it notices that the process has exceeded the configured value or a default of twice the maximum scheduling quantum (maximum time taken for the execution of a task).

On beginning the profiling, the timer ISR saves the interrupted program counter (pc) and return address (ra) in a preallocated buffer. This process provides information that can help the user analyze the CPUHOG.

The profiling continues until the CPUHOG is reported or the buffer is full. To analyze the computation of a long running process you must specify a process ID (PID) and a threshold to start the profiling. When this process takes up more than the specified time (in milliseconds), the profiling begins.

When the data belonging to a particular process exceeds the default size of the buffer, it is reported as a CPUHOG. The default size of the buffer is 1250 entries and can store up to five seconds of profiling data.

# **Memory Resource Owner**

The Embedded Resource Manager feature enhances the memory manager in Cisco IOS devices. The enhancements are described in the following sections:

## **Memory Usage History**

The Embedded Resource Manager feature helps in maintaining memory fragmentation information and thus reduces the need for maintenance of separate scripts for collecting such information.

#### **Memory Accounting**

ERM performs the accounting of information for memory by tracking the memory usage of individual RUs. When a process is created, a corresponding RU is also created, against which the usage of memory is recorded. The process of RU creation helps the user to migrate from a process-based accounting to a resource user-based accounting scheme for memory.

The memory RO maintains a global threshold and a per-RU memory usage threshold that can be configured through the ERM infrastructure. The memory RO also tracks the global free memory. When a particular RU's memory usage exceeds the global free memory, a notification is sent to the registered resource monitors (RMs). Similarly when a particular RU exceeds its threshold of memory usage, a notification is sent to that RU. These notifications are sent using the ERM infrastructure.

A memory RO has the intelligence to assign memory to a RU. When a memory RO receives an allocation request, the memory is assigned to the current RU. When a free request is received, the memory RO reduces the memory assigned to the RU.

# **Interface Wedging and Packet Memory Leaks**

In certain situations, errors in the system accounting of incoming packets can occur, leading to a "memory leak" caused by the input queue. When there is a leak in an interface's input queue, gradually the queue reaches its maximum permitted value, causing the interface to become "wedged." A wedged interface may no longer process incoming packets. Packet memory leaks can cause interface input queue wedges.

The Packet Memory Reclamation functionality improves the infrastructure for preventing wedged interface input queues, and it provides a method for changing the defaults of that infrastructure. The Embedded Resource

Manager provides the Packet Memory Reclamation functionality for "unwedging" interface input queues and configuring the system to detect and rectify packet leaks.

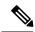

Note

To use the Packet Memory Reclamation functionality, you must be running Cisco IOS Release 12.4(6)T or a later release. Additional troubleshooting (debugging) commands were introduced by this enhancement for use by technical support representatives in specific situations.

## **Memory Resource Reclamation for Interfaces**

The Garbage Detection process works in conjunction with the Memory RO in achieving interface unwedging (for more details, see the *Memory Leak Dectector* fe ature guide that is part of the *Cisco IOS Configuration Fundamentals Configuration Guide* ).

As part of the reclamation process, incoming packets that belong to a leaked input queue can be deallocated and reused. This feature provides a command (**critical rising**) that can be used to fine-tune memory resource reclamation.

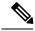

Note

Configuration of this feature will typically be needed only as part of a troubleshooting process with a Cisco Technical Support representative. Additional configuration tasks or special technical support commands may be required before this feature can be effectively used. Additional **memory debug leak internal service** commands are made available to Cisco Technical Support engineers for use in specific situations.

The deallocation procedure is triggered when a check is made to see if packets are using too much memory. Thresholds for the memory RO can be configured using a global policy of any level.

The purpose of configuring this memory policy is to find a balance between the utilization of the Memory Leak Detector (that can become resource intensive) and the need to detect packet memory leaks. Ideally, the system should perform deallocation only when it becomes absolutely necessary.

The **critical rising** command allows you to set a rising and falling threshold percentage for critical levels of I/O memory usage, and to specify an interval for those values. These values trigger the Memory Leak Detector process and, if needed, the deallocation procedure.

For example, if memory usage is more than that of the rising threshold of 75 percent of total I/O memory for more than 5 seconds, the "critical" notification is generated within the system and a callback is issued. As an action in the callback, a check is made to see if the packets are using too much memory. When the packets have used too much memory, the deallocation procedure begins. If the deallocation procedure does not bring memory utilization below the lower threshold value, the deallocation procedure is periodically reattempted. Once the memory usage falls below the configured threshold value, the periodic attempts to deallocate are stopped.

#### **Memory Leak Reclamation**

The Packet Memory Reclamation feature uses the ERM infrastructure to clean up and reclaim leaked Cisco IOS packet memory.

This feature uses the Memory Leak Detector process (sometimes referred to as the Garbage Detection or GD process) and the memory-manager RO functionality to reclaim packet memory.

# I O Memory

The I/O memory pool is one of the memory types in Cisco IOS software. The input queue buffers use memory from this pool for processing.

## **Buffer Resource Owner**

The Embedded Resource Manager feature addresses the recurring problems of the Buffer Manager described in the following sections.

## **Automatic Buffer Tuning**

The Embedded Resource Manager feature allows you to automatically tune the buffers using the **buffer tune automatic** command. The buffer RO tunes permanent memory in particle pools based on the usage of the buffer pool.

The buffer RO tracks the number of failures and the availability of memory in the buffer pool. When the number of failures increases above 1 percent of the buffer hits or when no memory is available in the buffer pool, the buffer RO performs an automatic tuning.

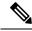

Note

Ensure that there is sufficient free I/O memory or main memory using the first lines of the **show memory** command output before enabling automatic tuning of buffers.

Here are some keywords from the **buffer tune** command that can help you verify if you have sufficient I/O memory:

- **permanent**: take the number of total buffers in a pool and add 20 percent.
- min-free: set the min-freekeyword to 20 to 30 percent of the permanent number of allocated buffers in the pool.
- max-free: set the max-freekeyword to a value greater than the sum of permanent and minimum values.

However, when there is a traffic burst, the Cisco IOS device may not have enough time to create the new buffers and the number of failures may continue to increase.

The Embedded Resource Manager feature monitors the buffer pool every minute for tuning (that is, for number of hits, number of failures, and the number of counters created). When buffer tuning is enabled, the buffer RO automatically tunes the buffers when required.

#### **Buffer Leak Detection**

The Embedded Resource Manager feature allows Cisco IOS devices to detect and diagnose potential buffer leaks. All the buffers in a pool are linked so that they can be traced easily. The number of buffers allocated for incoming and outgoing packets in each buffer pool is tracked and can be displayed in the **show buffers leak** command output.

#### **Buffer Accounting**

The Embedded Resource Manager feature consists of mechanisms to account for the usage of buffers. All buffers are owned by the pool manager process (buffer RU). When a RU requests a buffer, the allocated buffer is allotted to that RU. When the RU returns the buffer, it is deducted from the RU's account. The packet type from the output of the **show buffers usage** command indicates the RU to which the packet belongs.

## **Buffer Usage Thresholding**

The Embedded Resource Manager feature provides a facility to manage high buffer utilization. The buffer manager RO registers as a RU with the memory RO. The buffer manager RU is set before a memory allocation is made for creating new buffers. The buffer manager also registers as an RO. When a buffer is allocated, the current RU (if any) is charged with the memory allocation. The buffer manager RO registers for the notifications from the memory manager for the processor and I/O memory pool. If the I/O memory pool is falling short of memory, the buffer manager tries to free the lists of all the buffer pools. If your Cisco IOS device does not support I/O memory, then it registers for notifications from the processor memory.

Cisco IOS software maintains a threshold per buffer pool. When a particular pool exceeds the specified threshold, ERM sends a notification to all the RUs in that pool, so that the RUs can take corrective measures. Thresholds are configured for public buffer pools only.

Global notification is set for every pool in the system; that is, one notification for all pools in the public pool and one notification for each pool in the private pool. Threshold notifications are sent to only those RUs that have registered with the ROs for getting notifications. A list of RUs that have registered with the RO is maintained by the RO. When the threshold of a particular RU is exceeded, then that RU is notified and marked notified. When the buffers are recovered, the notified RUs are moved back to the original list.

For example, an Ethernet driver RU is allocated buffers from some particular private pool. Another RU, Inter Processor Communication (IPC), is added to the list. In this case, when the pool runs low on buffers, the IPC RU gets a notification and it can take corrective measures.

You can configure threshold values as percentages of the total buffers available in the public pool. Total buffer is the sum of maximum allowed buffers and the permanent pools in the public buffer pool. If these values change due to buffer tuning, then the threshold values also change. For example, if the configuration requires that a notification be sent when the IPC RU is holding more than 40 percent of Ethernet buffers and the sum of permanent and maximum allowed for Ethernet buffers is 150 percent, then the Ethernet pool is notified when the IPC RU is holding 60 percent.

# **Resource Policy Templates**

Resource owner policy is a template used by the ROs to associate a RU with a set of thresholds that are configured through the CLI. This template can be used to specify system global, user local, and per user global thresholds. A particular resource group or RU can have only one policy associated with it. The policy template for ROs is maintained by the ERM framework.

When a policy template is associated with a user type and its instance (RUs), the thresholds configured in that policy are applied based on the RU to RO relationship. This method ignores any RO configuration that may not be applicable to the RU.

# **How to Configure Embedded Resource Manager**

# **Managing Resource Utilization by Defining Resource Policy**

Perform this task to configure a resource policy for ERM.

## **SUMMARY STEPS**

1. enable

- 2. configure terminal
- 3. resource policy
- **4. policy** *policy-name* [**global** | **type** *resource-user-type*]

#### **DETAILED STEPS**

|        | Command or Action                                     | Purpose                                                                                                    |
|--------|-------------------------------------------------------|----------------------------------------------------------------------------------------------------|
| Step 1 | enable                                                | Enables privileged EXEC mode.                                                                                                    |
|        | Example:                                              | • Enter your password if prompted.                                                                                                    |
|        | Router> enable                                        |                                                                                                    |
| Step 2 | configure terminal                                    | Enters global configuration mode.                                                                                                    |
|        | Example:                                              |                                                                                                    |
|        | Router# configure terminal                            |                                                                                                    |
| Step 3 | resource policy                                       | Enters ERM configuration mode.                                                                                                    |
|        | Example:                                              |                                                                                                    |
|        | Router(config) # resource policy                      |                                                                                                    |
| Step 4 | policy policy-name [global   type resource-user-type] | Enters ERM policy configuration mode to configure a resource policy.                                                                                                    |
|        | Example:                                              | • The <i>policy-name</i> argument identifies the name of the                                                                                                    |
|        | Router(config-erm)# policy policy1 type iosprocess    |                                                                                                    |
|        |                                                       | The <b>global</b> keyword is used when you are configuring a system global policy.                                                                                                    |
|        |                                                       | • The <b>type</b> keyword indicates that you are configuring either a user local or per user global policy. The <i>resource-user-type</i> argument identifies the name of the resource user type you want to attach the policy to. |

# **Setting Expected Operating Ranges for Buffer Resources**

Perform this task to configure threshold values for buffer RO.

## **SUMMARY STEPS**

- 1. enable
- 2. configure terminal
- 3. resource policy
- **4. policy** *policy-name* [**global** | **type** *resource-user-type*]
- **5.** Do one of the following:

- system
- slot slot-number
- 6. buffer public
- **7.** Do one of the following:
  - critical rising rising-threshold-value [interval interval-value] [falling falling-threshold-value [interval interval-value]] [global]
  - major rising rising-threshold-value [interval interval-value] [falling falling-threshold-value [interval interval-value]] [global]
  - minor rising rising-threshold-value [interval interval-value] [falling falling-threshold-value [interval interval-value]] [global]
- 8. exit

|        | Command or Action                                     | Purpose                                                                                                    |
|--------|-------------------------------------------------------|----------------------------------------------------------------------------------------------------|
| Step 1 | enable                                                | Enables privileged EXEC mode.                                                                                                    |
|        | Example:                                              | • Enter your password if prompted.                                                                                                    |
|        | Router> enable                                        |                                                                                                    |
| Step 2 | configure terminal                                    | Enters global configuration mode.                                                                                                    |
|        | Example:                                              |                                                                                                    |
|        | Router# configure terminal                            |                                                                                                    |
| Step 3 | resource policy                                       | Enters ERM configuration mode.                                                                                                    |
|        | Example:                                              |                                                                                                    |
|        | Router(config) # resource policy                      |                                                                                                    |
| Step 4 | policy policy-name [global   type resource-user-type] | Configures a resource policy and enters ERM policy                                                                                                    |
|        | Example:                                              | configuration mode.                                                                                                    |
|        | Router(config-erm) # policy policy1 type iosprocess   | • The <i>policy-name</i> argument identifies the name of the resource policy.                                                                                                    |
|        |                                                       | The <b>global</b> keyword is used when you are configuring<br>a system global policy.                                                                                                    |
|        |                                                       | • The <b>type</b> keyword indicates that you are configuring either a user local or per user global policy. The <i>resource-user-type</i> argument identifies the name of the resource user type you want to attach the policy to. |

|        | Command or Action                                                                                                    | Purpose                                                                                                    |
|--------|----------------------------------------------------------------------------------------------------|----------------------------------------------------------------------------------------------------|
| Step 5 | Do one of the following:                                                                                                    | Enters policy node configuration mode with the <b>system</b> command.                                                                                                    |
|        | • system • • • slot slot-number                                                                                                    | Enters ERM slot configuration mode with the <b>slot</b> <i>slot-number</i> command. This command is available only in distributed platforms like the Route Switch Processor (RSP).                                                                                                    |
|        | Example:                                                                                                    |                                                                                                    |
|        | Router(config-erm-policy)# system  Example:                                                                                                    |                                                                                                    |
|        | Example:                                                                                                    |                                                                                                    |
|        | Example:                                                                                                    |                                                                                                    |
|        | Router(config-erm-policy) # slot 1                                                                                                    |                                                                                                    |
| Step 6 | buffer public                                                                                                    | Enters buffer owner configuration mode.                                                                                                    |
|        | Example:                                                                                                    | Allows you to set the rising and falling values for the critical, major, and minor thresholds.                                                                                                    |
|        | Router(config-policy-node)# buffer public                                                                                                    | , , , , , , , , , , , , , , , , , , , ,                                                                                                    |
| Step 7 | Do one of the following:  • critical rising rising-threshold-value [interval interval-value] [falling falling-threshold-value [interval interval-value]] [global]  • major rising rising-threshold-value [interval interval-value] [falling falling-threshold-value [interval interval-value]] [global]  • minor rising rising-threshold-value [interval interval-value] [falling falling-threshold-value [interval interval-value]] [global]  Example:  Router(config-owner-buffer) # critical rising 40 falling 20 interval 10 global  Example: | Allows you to set the rising and falling threshold values for critical, major, and minor levels of buffer usage count for the public buffer pools.  Note  If you had configured a global policy in Step 4, you do not need to give the global keyword while setting the threshold values in Step 7.  However, if you have configured a user local or per user global policy (by not specifying the globalkeyword) in Step 4, enter the global keyword in Step 7 if you want to configure a per user global threshold. |
|        | Example:                                                                                                    |                                                                                                    |
|        | Router(config-owner-buffer)# major rising 30 falling 15 interval 10 global                                                                                                    |                                                                                                    |

|        | Command or Action                                                          | Purpose                                |
|--------|----------------------------------------------------------------------------|----------------------------------------|
|        | Example:                                                                   |                                        |
|        |                                                                            |                                        |
|        | Example:                                                                   |                                        |
|        | Router(config-owner-buffer)# minor rising 20 falling 10 interval 10 global |                                        |
| Step 8 | exit                                                                       | Exits buffer owner configuration mode. |
|        | Example:                                                                   |                                        |
|        | Router(config-owner-buffer)# exit                                          |                                        |

# **Setting Expected Operating Ranges for CPU Resources**

Perform this task to configure threshold values for the CPU RO.

#### **SUMMARY STEPS**

- 1. enable
- 2. configure terminal
- 3. resource policy
- **4. policy** *policy-name* [**global** | **type** *resource-user-type*]
- **5.** Do one of the following:
  - system
  - Ī
  - •
  - slot slot-number
- 6. cpu interrupt
- **7.** Do one of the following:
  - critical rising rising-threshold-value [interval interval-value] [falling falling-threshold-value [interval interval-value]] global
  - major rising rising-threshold-value [interval interval-value] [falling falling-threshold-value [interval interval-value]] global
  - minor rising rising-threshold-value [interval interval-value] [falling falling-threshold-value [interval interval-value]] global
- 8. exit
- 9. cpu process
- **10.** Do one of the following:
  - critical rising rising-threshold-value [interval interval-value] [falling falling-threshold-value [interval interval-value]] [global]

•

- major rising rising-threshold-value [interval interval-value] [falling falling-threshold-value [interval interval-value]] [global]
- minor rising rising-threshold-value [interval interval-value] [falling falling-threshold-value [interval interval-value]] [global]
- **11**. exit
- 12. cpu total
- **13.** Do one of the following:
  - critical rising rising-threshold-value [interval interval-value] [falling falling-threshold-value [interval interval-value]] global
  - major rising rising-threshold-value [interval interval-value] [falling falling-threshold-value [interval interval-value]] global
  - minor rising rising-threshold-value [interval interval-value] [falling falling-threshold-value [interval interval-value]] global

#### 14. ex i t

|        | Command or Action                                                        | Purpose                                                                                                    |
|--------|--------------------------------------------------------------------------|----------------------------------------------------------------------------------------------------|
| Step 1 | enable                                                                   | Enables privileged EXEC mode.                                                                                                    |
|        | Example:                                                                 | • Enter your password if prompted.                                                                                                    |
|        | Router> enable                                                           |                                                                                                    |
| Step 2 | configure terminal                                                       | Enters global configuration mode.                                                                                                    |
|        | Example:                                                                 |                                                                                                    |
|        | Router# configure terminal                                               |                                                                                                    |
| Step 3 | resource policy                                                          | Enters ERM configuration mode.                                                                                                    |
|        | Example:                                                                 |                                                                                                    |
|        | Router(config)# resource policy                                          |                                                                                                    |
| Step 4 | policy policy-name [global   type resource-user-type]                    | Configures a resource policy and enters ERM policy                                                                                                    |
|        | <pre>Example:  Router(config-erm) # policy policy1 type iosprocess</pre> | configuration mode.                                                                                                    |
|        |                                                                          | • The <i>policy-name</i> argument identifies the name of the resource policy.                                                                                             |
|        |                                                                          | The <b>global</b> keyword is used when you are configuring a system global policy.                                                                                        |
|        |                                                                          | • The <b>type</b> keyword indicates that you are configuring either a user local or per user global policy. The <i>resource-user-type</i> argument identifies the name of |

|        | Command or Action                                                                                                    | Purpose                                                                                                    |
|--------|----------------------------------------------------------------------------------------------------|----------------------------------------------------------------------------------------------------|
|        |                                                                                                    | the resource user type you want to attach the policy to.                                                                                                    |
| Step 5 | Do one of the following:  • system  • slot slot-number  Example:  Router (config-erm-policy) # system  Example:  Example:  Example:                                                                                                    | Enters policy node configuration mode with the <b>system</b> command.  Enters ERM slot configuration mode with the <b>slot</b> <i>slot-number</i> command. This command is available only in distributed platforms like the RSP.                                                                                                    |
| Step 6 | Router(config-erm-policy) # slot 1  cpu interrupt  Example:  Router(config-policy-node) # cpu interrupt                                                                                                    | (Optional) Enters CPU owner configuration mode.  Allows you to set the rising and falling values for the critical, major, and minor thresholds.                                                                                                    |
| Step 7 | Do one of the following:  • critical rising rising-threshold-value [interval interval-value] [falling falling-threshold-value [interval interval-value]] global  • major rising rising-threshold-value [interval interval-value] [falling falling-threshold-value [interval interval-value]] global  • minor rising rising-threshold-value [interval interval-value] [falling falling-threshold-value [interval interval-value]] global  Example:  Router(config-owner-cpu) # critical rising 40 falling 20 interval 10 global  Example: | Allows you to set the rising and falling threshold values for critical, major, and minor levels of percentages of CPU interrupt utilization.  Note  If you had configured a global policy in Step 4, you do not need to give the global keyword while setting the threshold values in Step 7.  However, if you have configured a user local or per user global policy (by not specifying the global keyword) in Step 4, enter the global keyword in Step 7 if you want to configure a per user global threshold.  For interrupt CPU utilization, you can configure either global thresholds or per user global thresholds. Hence, you must enter the global keyword either in Step 4 or in Step 7. |

|         | Command or Action                                                                                                    | Purpose                                                                                                    |
|---------|----------------------------------------------------------------------------------------------------|----------------------------------------------------------------------------------------------------|
|         | Example:                                                                                                    |                                                                                                    |
|         | Router(config-owner-cpu)# major rising 30 falling 15 interval 10 global                                                                                                    | 3                                                                                                    |
|         | Example:                                                                                                    |                                                                                                    |
|         | Example:                                                                                                    |                                                                                                    |
|         | Router(config-owner-cpu)# minor rising 20 falling 10 interval 10 global                                                                                                    | J                                                                                                    |
| Step 8  | exit                                                                                                    | Exits the CPU owner configuration mode.                                                                                                    |
|         | Example:                                                                                                    |                                                                                                    |
|         | Router(config-owner-cpu)# exit                                                                                                    |                                                                                                    |
| Step 9  | cpu process                                                                                                    | (Optional) Enters CPU owner configuration mode.                                                                                                    |
|         | Example:                                                                                                    | Allows you to set the rising and falling values for the critical, major, and minor thresholds.                                                                                                    |
|         | Router(config-policy-node)# cpu process                                                                                                    | , ,                                                                                                    |
| Step 10 | Do one of the following:  • critical rising rising-threshold-value [interval interval-value] [falling falling-threshold-value [interval interval-value]] [global]  • major rising rising-threshold-value [interval interval-value] [falling falling-threshold-value [interval interval-value]] [global]  • minor rising rising-threshold-value [interval interval-value] [falling falling-threshold-value [interval interval-value]] [global]  Example:  Router(config-owner-cpu) # critical rising 40 falling 20 interval 10 global  Example: | Allows you to set the rising and falling threshold values for critical, major, and minor levels of percentages of process CPU utilization.  Note  If you had configured a global policy in Step 4, you do not need to give the global keyword while setting the threshold values in Step 10. However, if you have configured a user local or per user global policy (by not specifying the global keyword) in Step 4, enter the global keyword in Step 10 if you want to configure a per user global threshold.  For process CPU utilization, you can configure global thresholds, per user global thresholds or user local thresholds. |
|         | Example:                                                                                                    |                                                                                                    |
|         | Router(config-owner-cpu)# major rising 30 falling 15 interval 10 global                                                                                                    | 5                                                                                                    |
|         | Example:                                                                                                    |                                                                                                    |

|         | Command or Action                                                                                                    | Purpose                                                                                                    |
|---------|----------------------------------------------------------------------------------------------------|----------------------------------------------------------------------------------------------------|
|         | Example:  Router(config-owner-cpu) # minor rising 20 falling 10 interval 10 global                                                                                                    |                                                                                                    |
| Step 11 | <pre>exit Example: Router(config-owner-cpu)# exit</pre>                                                                                                    | Exits the CPU owner configuration mode.                                                                                                    |
| Step 12 | <pre>cpu total Example: Router(config-policy-node)# cpu total</pre>                                                                                                    | (Optional) Enters CPU owner configuration mode.  Allows you to set the rising and falling values for the critical, major, and minor thresholds. |
| Step 13 | Do one of the following:  • critical rising rising-threshold-value [interval interval-value] [falling falling-threshold-value [interval interval-value]] global  • major rising rising-threshold-value [interval interval-value] [falling falling-threshold-value [interval interval-value]] global  • minor rising rising-threshold-value [interval interval-value] [falling falling-threshold-value [interval interval-value]] global  Example:  Router(config-owner-cpu) # critical rising 40 falling 20 interval 10 global  Example:  Example:  Example:  Example:  Router(config-owner-cpu) # major rising 30 falling 15 interval 10 global  Example:  Example: |                                                                                                    |

|         | Command or Action              | Purpose                             |
|---------|--------------------------------|-------------------------------------|
| Step 14 | ex i t                         | Exits CPU owner configuration mode. |
|         | Example:                       |                                     |
|         | Router(config-owner-cpu)# exit |                                     |

# **Setting Expected Operating Ranges for Memory Resources**

Perform this task to configure threshold values for the memory RO.

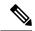

Note

When the Packet Memory Reclamation functionality is enabled, and the violation of the configured threshold value for the memory RO occurs, the system verifies whether the memory is hogged by the buffers. If 70 percent of the memory is used by the buffers, the system activates the Memory Leak Detector process (sometimes referred to as the "Garbage Detection" or "GD" process) to clean up the memory. (For more details, see the Memory Leak Dectector feature guide that is part of the *Cisco IOS Configuration Fundamentals Configuration Guide*).

#### **SUMMARY STEPS**

- 1. enable
- 2. configure terminal
- 3. resource policy
- **4. policy** *policy-name* [**global** | **type** *resource-user-type*]
- **5.** Do one of the following:
  - system
  - •
  - slot slot-number
- 6. memory io
- **7.** Do one of the following:
  - critical rising rising-threshold-value [interval interval-value] [falling falling-threshold-value [interval interval-value]] [global]
  - major rising rising-threshold-value [interval interval-value] [falling falling-threshold-value [interval interval-value]] [global]
  - minor rising rising-threshold-value [interval interval-value] [falling falling-threshold-value [interval interval-value]] [global]
- 8. exit
- 9. memory processor
- **10.** Do one of the following:
  - critical rising rising-threshold-value [interval interval-value] [falling falling-threshold-value [interval interval-value]] [global]

.

- major rising rising-threshold-value [interval interval-value] [falling falling-threshold-value [interval interval-value]] [global]
- minor rising rising-threshold-value [interval interval-value] [falling falling-threshold-value [interval interval-value]] [global]

# **11.** exit

|        | Command or Action                                     | Purpose                                                                                                    |
|--------|-------------------------------------------------------|----------------------------------------------------------------------------------------------------|
| Step 1 | enable                                                | Enables privileged EXEC mode.                                                                                                    |
|        | Example:                                              | • Enter your password if prompted.                                                                                                    |
|        | Router> enable                                        |                                                                                                    |
| Step 2 | configure terminal                                    | Enters global configuration mode.                                                                                                    |
|        | Example:                                              |                                                                                                    |
|        | Router# configure terminal                            |                                                                                                    |
| Step 3 | resource policy                                       | Enters ERM configuration mode.                                                                                                    |
|        | Example:                                              |                                                                                                    |
|        | Router(config)# resource policy                       |                                                                                                    |
| Step 4 | policy policy-name [global   type resource-user-type] | Configures a resource policy and enters ERM policy                                                                                                    |
|        | Example:                                              | configuration mode.                                                                                                    |
|        | Router(config-erm) # policy policy1 type iosprocess   | • The <i>policy-name</i> argument identifies the name of the resource policy.                                                                                                    |
|        |                                                       | The <b>global</b> keyword is used when you are configuring<br>a system global policy.                                                                                                    |
|        |                                                       | • The <b>type</b> keyword indicates that you are configuring either a user local or per user global policy. The <i>resource-user-type</i> argument identifies the name of the resource user type you want to attach the policy to. |
| Step 5 | Do one of the following:                              | Enters policy node configuration mode with the system                                                                                                    |
|        | • system                                              | command.                                                                                                    |
|        | • slot slot-number                                    | Enters ERM slot configuration mode with the <b>slot</b> slot-number command. This command is available only                                                                                                    |
|        | Example:                                              | in distributed platforms like the RSP.                                                                                                    |
|        | Router(config-erm-policy)# system                     |                                                                                                    |

|             | Command or Action                                                                                                    | Purpose                                                                                                    |
|-------------|----------------------------------------------------------------------------------------------------|----------------------------------------------------------------------------------------------------|
|             | Example:                                                                                                    |                                                                                                    |
|             |                                                                                                    |                                                                                                    |
|             | Example:                                                                                                    |                                                                                                    |
|             | Router(config-erm-policy)# slot 1                                                                                                    |                                                                                                    |
|             | Example:                                                                                                    |                                                                                                    |
| Step 6      | memory io                                                                                                    | (Optional) Enters memory owner configuration mode.                                                         |
|             | Example:                                                                                                    | Allows you to set the rising and falling values for the                                                    |
|             | Router(config-policy-node) # memory io                                                                                                    | critical, major, and minor thresholds.                                                                     |
| Step 7      | Do one of the following:                                                                                                    | Allows you to set the rising and falling threshold values                                                  |
| - · · · · · | • critical rising rising-threshold-value [interval                                                                                                    | for critical, major, and minor levels of percentages of I/O                                                |
|             | <ul> <li>interval-value] [falling falling-threshold-value [interval interval-value]] [global]</li> <li>major rising rising-threshold-value [interval interval-value] [falling falling-threshold-value [interval interval-value]] [global]</li> </ul> | memory usage.  Note If you had configured a global policy in Step 4,                                       |
|             |                                                                                                    | you do not need to give the <b>global</b> keyword                                                          |
|             |                                                                                                    | while setting the threshold values in Step 7.<br>However, if you have configured a user local              |
|             |                                                                                                    | or per user global policy (by not specifying the <b>global</b> keyword) in Step 4, enter the <b>global</b> |
|             | • minor rising rising-threshold-value [interval interval-value] [falling falling-threshold-value [interval interval-value]] [global]                                                                                                    | keyword in Step 7 if you want to configure a per user global threshold.                                    |
|             | Example:                                                                                                    |                                                                                                    |
|             | Router(config-owner-memory)# critical rising 40                                                                                                    |                                                                                                    |
|             | falling 20 interval 10 global                                                                                                    |                                                                                                    |
|             | Example:                                                                                                    |                                                                                                    |
|             | Example:                                                                                                    |                                                                                                    |
|             | Router(config-owner-memory) # major rising 30 falling 15 interval 10 global                                                                                                    |                                                                                                    |
|             | Example:                                                                                                    |                                                                                                    |
|             | Example:                                                                                                    |                                                                                                    |
|             | Router(config-owner-memory) # minor rising 20                                                                                                    |                                                                                                    |
|             | falling 10 interval 10 global                                                                                                    |                                                                                                    |

|         | Command or Action                                                                                                    | Purpose                                                                                                    |
|---------|----------------------------------------------------------------------------------------------------|----------------------------------------------------------------------------------------------------|
| Step 8  | exit Example:                                                                                                    | Exits memory owner configuration mode.                                                                                                    |
|         | Router(config-owner-memory) # exit                                                                                                    |                                                                                                    |
| Step 9  | memory processor                                                                                                    | (Optional) Enters memory owner configuration mode.                                                                                                    |
|         | <pre>Example:  Router(config-policy-node)# memory processor</pre>                                                                                                    | Allows you to set the rising and falling values for the critical, major, and minor thresholds.                                                                                                    |
| Step 10 | Do one of the following:  critical rising rising-threshold-value [interval interval-value] [falling falling-threshold-value [interval interval-value]] [global]  major rising rising-threshold-value [interval interval-value] [falling falling-threshold-value [interval interval-value]] [global]  minor rising rising-threshold-value [interval interval-value] [falling falling-threshold-value [interval interval-value]] [global]  Example:  Router(config-owner-memory) # critical rising 40 falling 20 interval 10 global  Example:  Example:  Example:  Example:  Router(config-owner-memory) # major rising 30 falling 15 interval 10 global  Example:  Example:  Router(config-owner-memory) # minor rising 20 falling 10 interval 10 global | Allows you to set the rising and falling threshold values for critical, major, and minor levels of percentages of processor memory usage.  Note If you had configured a global policy in Step 4, you do not need to give the global keyword while setting the threshold values in Step 10. However, if you have configured a user local or per user global policy (by not specifying the global keyword) in Step 4, enter the global keyword in Step 10 if you want to configure a per user global threshold. |
| Step 11 | exit Example:                                                                                                    | Exits memory owner configuration mode.                                                                                                    |
|         | Router(config-owner-memory)# exit                                                                                                    |                                                                                                    |

# **Enabling Automatic Tuning of Buffers**

Perform this task to enable automatic tuning of buffers.

#### **SUMMARY STEPS**

- 1. enable
- 2. configure terminal
- 3. buffer tune automatic

#### **DETAILED STEPS**

|        | Command or Action                     | Purpose                              |
|--------|---------------------------------------|--------------------------------------|
| Step 1 | enable                                | Enables privileged EXEC mode.        |
|        | Example:                              | • Enter your password if prompted.   |
|        | Router> enable                        |                                      |
| Step 2 | configure terminal                    | Enters global configuration mode.    |
|        | Example:                              |                                      |
|        | Router# configure terminal            |                                      |
| Step 3 | buffer tune automatic                 | Enables automatic tuning of buffers. |
|        | Example:                              |                                      |
|        | Router(config)# buffer tune automatic |                                      |

# **Managing Memory Usage History**

Perform this task to change the number of hours for which the memory log is maintained.

# **SUMMARY STEPS**

- 1. enable
- 2. configure terminal
- 3. memory statistics history table number-of-hours

|        | Command or Action | Purpose                          |
|--------|-------------------|----------------------------------|
| Step 1 | enable            | Enables privileged EXEC mode.    |
|        | Example:          | Enter your password if prompted. |
|        | Router> enable    |                                  |

|        | Command or Action                                   | Purpose                                                 |
|--------|-----------------------------------------------------|---------------------------------------------------------|
| Step 2 | configure terminal                                  | Enters global configuration mode.                       |
|        | Example:                                            |                                                         |
|        | Router# configure terminal                          |                                                         |
| Step 3 | memory statistics history table number-of-hours     | Changes the time (number of hours) for which the memory |
|        | Example:                                            | log is maintained.                                      |
|        | Router(config) # memory statistics history table 48 |                                                         |

# Configuring a CPU Process to Be Included in the Extended Load Monitor Report

Perform this task to configure a process (or processes) to be included in the extended load monitor report.

#### **SUMMARY STEPS**

- 1. enable
- 2. monitor processes cpu extended process-id-list

#### **DETAILED STEPS**

|        | Command or Action                              | Purpose                                                       |
|--------|------------------------------------------------|---------------------------------------------------------------|
| Step 1 | enable                                         | Enables privileged EXEC mode.                                 |
|        | Example:                                       | • Enter your password if prompted.                            |
|        | Router> enable                                 |                                                               |
| Step 2 | monitor processes cpu extended process-id-list | Enables the specified process or processes to be monitored    |
|        | Example:                                       | for the extended CPU load.                                    |
|        | Router# monitor processes cpu extended 1       | You can specify a maximum of eight processes to be monitored. |

# **Managing Extended CPU Load Monitoring**

Perform this task to change the history size in the collection report for extended CPU load.

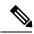

Note

You cannot disable this feature completely. If the command is not configured, the default behavior is to collect a one-minute history. The one-minute history is equivalent to collecting history for a history size 12.

>

# **SUMMARY STEPS**

1. enable

- 2. configure terminal
- 3. process cpu extended history history-size

# **DETAILED STEPS**

|        | Command or Action                               | Purpose                                                                                                    |
|--------|-------------------------------------------------|----------------------------------------------------------------------------------------------------|
| Step 1 | enable                                          | Enables privileged EXEC mode.                                                                                                    |
|        | Example:                                        | • Enter your password if prompted.                                                                                                    |
|        | Router> enable                                  |                                                                                                    |
| Step 2 | configure terminal                              | Enters global configuration mode.                                                                                                    |
|        | Example:                                        |                                                                                                    |
|        | Router# configure terminal                      |                                                                                                    |
| Step 3 | process cpu extended history history-size       | Enables you to change the history size of the extended                                                                                                    |
| Exam   | Example:                                        | collection report.                                                                                                    |
|        | Router(config)# process cpu extended history 24 | If the command is not configured, the default behavior is to collect a one-minute history, which is equivalent to collecting history for history size 12. |

# **Managing Automatic CPUHOG Profiling**

Perform this task to enable automatic profiling of CPUHOGs by the CPU Resource Owner. The CPU Resource Owner predicts when a process could hog CPU and begins profiling that process at the same time. This function is enabled by default.

# **SUMMARY STEPS**

- 1. enable
- 2. configure terminal
- 3. processes cpu autoprofile hog

|        | Command or Action          | Purpose                           |
|--------|----------------------------|-----------------------------------|
| Step 1 | enable                     | Enables privileged EXEC mode.     |
|        | Example:                   | Enter your password if prompted.  |
|        | Router> enable             |                                   |
| Step 2 | configure terminal         | Enters global configuration mode. |
|        | Example:                   |                                   |
|        | Router# configure terminal |                                   |

|        | Command or Action                             | Purpose                                          |
|--------|-----------------------------------------------|--------------------------------------------------|
| Step 3 | processes cpu autoprofile hog                 | Enables automatic profiling of CPUHOG processes. |
|        | Example:                                      | This function is enabled by default.             |
|        | Router(config)# processes cpu autoprofile hog |                                                  |

# **Applying a Policy to Resource Users**

Perform this task to apply a policy or policy template to RUs or resource groups.

# **SUMMARY STEPS**

- 1. enable
- 2. configure terminal
- 3. resource policy
- **4. policy** *policy-name* [**global** | **type** *resource-user-type*]
- 5. exit
- **6. user** {resource-instance-name resource-user-type resource-policy-name | **global** global-policy-name | **group** resource-group-name **type** resource-user-type}
- 7. instance instance-name
- **8.** policy policy-name

|        | Command or Action                                     | Purpose                                                                            |
|--------|-------------------------------------------------------|------------------------------------------------------------------------------------|
| Step 1 | enable                                                | Enables privileged EXEC mode.                                                      |
|        | Example:                                              | Enter your password if prompted.                                                   |
|        | Router> enable                                        |                                                                                    |
| Step 2 | configure terminal                                    | Enters global configuration mode.                                                  |
|        | Example:                                              |                                                                                    |
|        | Router# configure terminal                            |                                                                                    |
| Step 3 | resource policy                                       | Enters ERM configuration mode.                                                     |
|        | Example:                                              |                                                                                    |
|        | Router(config)# resource policy                       |                                                                                    |
| Step 4 | policy policy-name [global   type resource-user-type] | Configures a resource policy and enters ERM policy                                 |
|        | Example:                                              | configuration mode.                                                                |
|        | Router(config-erm)# policy policy1 type iosprocess    | • The <i>policy-name</i> argument identifies the name of the resource policy.      |
|        |                                                       | The <b>global</b> keyword is used when you are configuring a system global policy. |

|        | Command or Action                                                                                                    | Purpose                                                                                                    |
|--------|----------------------------------------------------------------------------------------------------|----------------------------------------------------------------------------------------------------|
|        |                                                                                                    | • The <b>type</b> keyword indicates that you are configuring either a user local or per user global policy. The <i>resource-user-type</i> argument identifies the name of the resource user type you want to attach the policy to.                                                                                                    |
| Step 5 | exit                                                                                                    | Exits ERM policy configuration mode.                                                                                                    |
|        | Example:                                                                                                    |                                                                                                    |
|        | Router(config-erm)# exit                                                                                                    |                                                                                                    |
| Step 6 | <pre>user {resource-instance-name resource-user-type resource-policy-name   global global-policy-name   group resource-group-name type resource-user-type} Example:  Router(config-erm) # user group lowPrioUsers type iosprocess Example:</pre> | Applies a policy system wide (global thresholding), a group of users (group thresholding), or a particular user.  Note When you apply a group policy to a group of RUs by giving the group keyword in this command, the Cisco IOS router enters the resource group configuration mode. Go to Step 7 if you want to add RUs to the resource group. Got to Step 8 if you want to apply a policy to the resource group.  • The resource-instance-name argument identifies the name of the RU to which you are applying a policy.  • The resource-user-type-name argument identifies the type of RU.  • The resource-policy-name argument identifies the name resource policy you are applying to the individual RU.  • The global-policy-name argument identifies the name of the global policy you are trying to apply.  • The resource-group-name argument identifies the name of the global policy you are trying to apply. |
| C4 7   | · · · · · · · · · · · · · · · · · · ·                                                                                                    | name of the resource group.                                                                                                    |
| Step 7 | instance instance-name  Example:                                                                                                    | Adds an RU to a resource group. The <i>instance-name</i> argument specifies the RU or instance name.                                                                                                    |
|        | Router(config-res-group)# instance http                                                                                                    | Note All the RUs added by this command will be grouped together under the resource group and the same thresholding policy will be applied to all the RUs. For example, if you have created a resource group lowPrioUsers in Step 6, then all the RUs you add in Step 7 will be part of the resource group lowPrioUsers and the same policy is applied to all the RUs.                                                                                                    |

|        | Command or Action                              | Purpose                                                                                                    |
|--------|------------------------------------------------|----------------------------------------------------------------------------------------------------|
| Step 8 | policy policy-name  Example:                   | Specifies the policy you want to apply to the resource group you created in Step 6. The <i>policy-name</i> argument specifies the name of the group policy.                                                                                                    |
|        | Router(config-res-group)# policy group-policyl | This command helps you to set the same threshold policy to a group of RUs grouped under a resource group. For example, if you have some low-priority tasks or RUs like <b>http</b> and <b>snmp</b> and you want to set a threshold not on these individual RUs, but as a group; then add these RUs to the lowPrioUsers group using Step 7 and then apply a threshold policy using Step 8. In this case, if you have set a minor rising threshold of 10 percent (this 10 percent threshold is applied to both <b>http</b> and <b>snmp</b> in the lowPrioUsers group), then a notification is sent to lowPrioUsers resource group when the accumulated usage exceeds the 10 percent mark. That is, if http uses 4 percent and snmp uses 7 percent, a notification will be sent to all the RUs in the lowPrioUsers resource group. |

# **Setting a Critical Rising Threshold for Global I O Memory**

Perform this task to specify a critical rising threshold value for the global I/O memory pool. If global I/O memory resource consumption meets or exceeds this value, the Memory Leak Detector process will be automatically triggered. This configuration is only needed if you are experiencing a problem and you want to change (fine tune) how often the automatic process occurs (for example, set the threshold lower so that deallocation check occurs more frequently).

#### **SUMMARY STEPS**

- 1. enable
- 2. configure terminal
- 3. resource policy
- **4. policy** *policy-name* [**global** | **type** *resource-user-type*]
- **5.** Do one of the following:
  - system
  - •
  - slot slot-number
- 6. memory io
- 7. critical rising rising-threshold-value [interval interval-value] [falling falling-threshold-value [interval interval-value]] [global]
- 8. exit

|        | Command or Action | Purpose                       |
|--------|-------------------|-------------------------------|
| Step 1 | enable            | Enables privileged EXEC mode. |

|        | Command or Action                                               | Purpose                                                                                                    |
|--------|-----------------------------------------------------------------|----------------------------------------------------------------------------------------------------|
|        | Example:                                                        | Enter your password if prompted.                                                                                                    |
|        | Router> enable                                                  |                                                                                                    |
| Step 2 | configure terminal                                              | Enters global configuration mode.                                                                                                    |
|        | Example:                                                        |                                                                                                    |
|        | Router# configure terminal                                      |                                                                                                    |
| Step 3 | resource policy                                                 | Enters ERM configuration mode.                                                                                                    |
|        | Example:                                                        |                                                                                                    |
|        | Router(config) # resource policy                                |                                                                                                    |
| Step 4 | policy policy-name [global   type resource-user-type]  Example: | Configures a resource policy and enters ERM policy configuration mode.                                                                                                    |
|        | Router(config-erm)# policy policy1 type iosprocess              | • The <i>policy-name</i> argument identifies the name of the resource policy.                                                                                                    |
|        |                                                                 | The <b>global</b> keyword is used when you are configuring a system global policy.                                                                                                    |
|        |                                                                 | • The <b>type</b> keyword indicates that you are configuring either a user local or per-user global policy. The <i>resource-user-type</i> argument identifies the name of the resource user type you want to attach the policy to. |
| Step 5 | Do one of the following:                                        | Enters policy node configuration mode with the <b>system</b>                                                                                                    |
|        | • system                                                        | command.                                                                                                    |
|        | • slot slot-number                                              | Enters ERM slot configuration mode with the <b>slot</b> <i>slot-number</i> command. This command is available or                                                                                                    |
|        | Example:                                                        | distributed platforms like RSP.                                                                                                    |
|        | Router(config-erm-policy)# system                               |                                                                                                    |
|        | Example:                                                        |                                                                                                    |
|        | Example:                                                        |                                                                                                    |
|        | Router(config-erm-policy) # slot 1                              |                                                                                                    |
|        | Example:                                                        |                                                                                                    |
| Step 6 | memory io                                                       | (Optional) Enters memory owner configuration mode.                                                                                                    |
|        | Example:                                                        |                                                                                                    |

|        | Command or Action                                                                                                    | Purpose                                                                                                    |  |  |  |  |
|--------|----------------------------------------------------------------------------------------------------|----------------------------------------------------------------------------------------------------|--|--|--|--|
|        | Router(config-policy-node)# memory io                                                                                                    | Allows you to set the rising and falling values for the critical, major, and minor thresholds.                                                                                                    |  |  |  |  |
| Step 7 | critical rising rising-threshold-value [interval interval-value] [falling falling-threshold-value [interval interval-value]] [global]  Example:  Router(config-owner-memory) # critical rising 75 falling 65 interval 10 global  Example: | Allows you to set the rising and falling threshold values for critical levels as percentages of the I/O memory pool, and set the interval of time that must pass before these values are registered.  • If the amount of memory held by the resource user exceeds the rising threshold value, a rising threshold notification is generated.  • If the falling threshold notification is generated before the interval has passed, then the rising notification is not sent.  • The interval following the rising threshold signifies this time period in seconds.  • If the amount of memory held by the resource user falls below the falling threshold, the falling threshold notification is sent.  • The optional global keyword indicates that the threshold is being set on the global memory consumption, not on the memory used by the particular resource user in which the configuration is being applied. |  |  |  |  |
|        |                                                                                                    | Note If you had configured a global policy in Step 4, you do not need to give the <b>global</b> keyword while setting the threshold values in Step 7. However, if you have configured a user local or per-user global policy (by not specifying the <b>global</b> keyword) in Step 4, enter the <b>global</b> keyword in Step 7 if you want to configure a per user global threshold.                                                                                                    |  |  |  |  |
| Step 8 | exit                                                                                                    | Exits memory owner configuration mode.                                                                                                    |  |  |  |  |
|        | Example:                                                                                                    |                                                                                                    |  |  |  |  |
|        | Router(config-owner-memory)# exit                                                                                                    |                                                                                                    |  |  |  |  |

# **Verifying ERM Operations**

To verify the various ERM operations, perform the following steps.

#### **SUMMARY STEPS**

1. show buffers leak [resource user]

- 2. show buffers tune
- 3. show buffers usage [pool pool-name]
- 4. show memory [processor | io] fragment [detail]
- 5. show memory statistics history table
- 6. show monitor event-trace cpu-report {brief {all [detail] | back time | clock time | from-boot [seconds | detail] | latest [detail]} | handle handle-number}
- 7. show processes cpu autoprofile hog
- 8. show processes cpu extended [history]
- 9. show resource all [brief | detailed]
- 10. show resource database
- 11. show resource owner {resource-owner-name | all} user {resource-user-type-name | all} [brief | detailed | triggers]
- 12. show resource relationship user resource-user-type
- 13. show resource user {all | resource-user-type} [brief | detailed]

#### **DETAILED STEPS**

# Step 1 show buffers leak [resource user]

Use this command without the optional keywords to display the details of all the buffers that are older than one minute in the system, for example:

| Router# show buffers leak |          |       |      |      |     |       |       |                |
|---------------------------|----------|-------|------|------|-----|-------|-------|----------------|
| Header                    | DataArea | Pool  | Size | Link | Enc | Flags | Input | Output User    |
| 6488F464                  | E000084  | Small | 74   | 0    | 0   | 10    | None  | None EEM ED Sy |
| 6488FB5C                  | E000304  | Small | 74   | 0    | 0   | 10    | None  | None EEM ED Sy |
| 648905D0                  | E0006C4  | Small | 61   | 0    | 0   | 0     | None  | None EEM ED Sy |
| 648913C0                  | E000BC4  | Small | 74   | 0    | 0   | 10    | None  | None EEM ED Sy |
| 6489173C                  | E000D04  | Small | 74   | 0    | 0   | 10    | None  | None EEM ED Sy |
| 648921B0                  | E0010C4  | Small | 60   | 0    | 0   | 0     | None  | None Init      |
| 6489252C                  | E001204  | Small | 103  | 0    | 0   | 10    | None  | None EEM ED Sy |
| 64892C24                  | E001484  | Small | 74   | 0    | 0   | 10    | None  | None EEM ED Sy |
| 64892FA0                  | E0015C4  | Small | 74   | 0    | 0   | 10    | None  | None EEM ED Sy |
| 64893A14                  | E001984  | Small | 74   | 0    | 0   | 10    | None  | None EEM ED Sy |
| 64893D90                  | E001AC4  | Small | 61   | 0    | 0   | 0     | None  | None EEM ED Sy |
| 64894804                  | E001E84  | Small | 61   | 0    | 0   | 0     | None  | None EEM ED Sy |
| 6517CB64                  | E32F944  | Small | 74   | 0    | 0   | 10    | None  | None EEM ED Sy |
| 6517D25C                  | E176D44  | Small | 74   | 0    | 0   | 10    | None  | None EEM ED Sy |
| 6517D5D8                  | E176E84  | Small | 74   | 0    | 0   | 10    | None  | None EEM ED Sy |
| 6517D954                  | E209A84  | Small | 74   | 0    | 0   | 10    | None  | None EEM ED Sy |
| 6517E744                  | E209D04  | Small | 61   | 0    | 0   | 0     | None  | None EEM ED Sy |
| 6517EE3C                  | E29CBC4  | Small | 61   | 0    | 0   | 0     | None  | None EEM ED Sy |
| 65180324                  | E177844  | Small | 74   | 0    | 0   | 10    | None  | None EEM ED Sy |
| 65180D98                  | E177C04  | Small | 61   | 0    | 0   | 0     | None  | None EEM ED Sy |
| 65E1F3A0                  | E4431A4  | Small | 102  | 0    | 0   | 0     | None  | None EEM ED Sy |
| 64895278                  | E002644  | Middl | 191  | 0    | 0   | 10    | None  | None EEM ED Sy |
| 64895CEC                  | E003004  | Middl | 173  | 0    | 0   | 10    | None  | None EEM ED Sy |
| 64896068                  | E003344  | Middl | 176  | 0    | 0   | 10    | None  | None EEM ED Sy |
| 648963E4                  | E003684  |       | 191  | 0    | 0   | 10    | None  | None EEM ED Sy |
| 64896E58                  | E004044  | Middl | 109  | 0    | 0   | 10    | None  | None EEM ED Sy |
| 64897C48                  | E004D44  | Middl | 194  | 0    | 0   | 10    | None  | None EEM ED Sy |
| 65181F04                  | E330844  |       | 173  | 0    | 0   | 10    | None  | None EEM ED Sy |
| 65183070                  | E3C3644  | Middl | 105  | 0    | 0   | 10    | None  | None EEM ED Sy |
| 65DF9558                  | E4746E4  | Middl | 107  | 0    | 0   | 0     | None  | None EEM ED Sy |

| 65DFA6C4 | E475724 Mid | dl 116 | 0 | 0 | 0 | None | None | EEM ED | Sy |
|----------|-------------|--------|---|---|---|------|------|--------|----|
| 65DFADBC | E475DA4 Mid | dl 115 | 0 | 0 | 0 | None | None | EEM ED | Sy |
| 65DFC620 | E477464 Mid | dl 110 | 0 | 0 | 0 | None | None | EEM ED | Sy |
| 64C64AE0 | 0 FS        | He 0   | 0 | 3 | 0 | None | None | Init   |    |
| 64C64E5C | 0 FS        | He 0   | 0 | 3 | 0 | None | None | Init   |    |
| 64C651D8 | 0 FS        | He 0   | 0 | 3 | 0 | None | None | Init   |    |
| 64C65554 | 0 FS        | He 0   | 0 | 0 | 0 | None | None | Init   |    |
| 64C658D0 | 0 FS :      | He 0   | 0 | 0 | 0 | None | None | Init   |    |
| 64C65C4C | 0 FS        | He 0   | 0 | 0 | 0 | None | None | Init   |    |
| 64C65FC8 | 0 FS :      | He 0   | 0 | 0 | 0 | None | None | Init   |    |
| 64C66344 | 0 FS :      | He 0   | 0 | 0 | 0 | None | None | Init   |    |
| 64D6164C | 0 FS        | He 0   | 0 | 0 | 0 | None | None | Init   |    |
| 64EB9D10 | 0 FS :      | He 0   | 0 | 0 | 0 | None | None | Init   |    |
| 6523EE14 | 0 FS        | He 0   | 0 | 0 | 0 | None | None | Init   |    |
| 65413648 | 0 FS        | He 0   | 0 | 0 | 0 | None | None | Init   |    |

Use this command with the optional keywords to display the details of the buffers of a specified RU that are older than one minute in the system, for example:

# **Example:**

| Router# show buffers leak resource user |                       |    |  |  |  |  |
|-----------------------------------------|-----------------------|----|--|--|--|--|
| Resource User:                          | EEM ED Syslog count:  | 32 |  |  |  |  |
| Resource User:                          | Init count:           | 2  |  |  |  |  |
| Resource User:                          | *Dead* count:         | 2  |  |  |  |  |
| Resource User:                          | IPC Seat Manag count: | 11 |  |  |  |  |
| Resource User:                          | XDR mcast count:      | 2  |  |  |  |  |

# Step 2 show buffers tune

Use this command to display the details of automatic tuning of buffers, for example:

#### Example:

#### Router# show buffers tune

```
Tuning happened for the pool Small Tuning happened at 20:47:25 Oldvalues permanent:50 minfree:20 maxfree:150 Newvalues permanet:61 minfree:15 maxfree:76 Tuning happened for the pool Middle Tuning happened at 20:47:25 Oldvalues permanent:25 minfree:10 maxfree:150 Newvalues permanet:36 minfree:9 maxfree:45
```

# **Step 3 show buffers usage** [pool pool-name]

Use this command without the optional keyword and argument to display the details of the buffer usage pattern in a specified buffer pool, for example:

#### Example:

#### Router# show buffers usage

```
Statistics for the Small pool
Caller pc : 0x626BA9E0 count: 20
Resource User: EEM ED Sys count: 20
Caller pc : 0x60C71F8C count: 1
Resource User: Init count: 1
```

```
Number of Buffers used by packets generated by system:
                                                         62
Number of Buffers used by incoming packets:
                                                         Ω
Statistics for the Middle pool
Caller pc : 0x626BA9E0 count:
Resource User: EEM ED Sys count:
                                      12
Number of Buffers used by packets generated by system:
Number of Buffers used by incoming packets:
                                                         Ω
Statistics for the Big pool
Number of Buffers used by packets generated by system:
                                                         50
Number of Buffers used by incoming packets:
                                                         0
Statistics for the VeryBig pool
Number of Buffers used by packets generated by system:
                                                        10
Number of Buffers used by incoming packets:
                                                         0
Statistics for the Large pool
Number of Buffers used by packets generated by system:
                                                         0
Number of Buffers used by incoming packets:
                                                         Ω
Statistics for the Huge pool
Number of Buffers used by packets generated by system:
                                                         Λ
Number of Buffers used by incoming packets:
                                                         0
Statistics for the IPC pool
                                                         2
Number of Buffers used by packets generated by system:
Number of Buffers used by incoming packets:
Statistics for the Header pool
Number of Buffers used by packets generated by system: 511
Number of Buffers used by incoming packets:
Statistics for the FS Header pool
Caller pc : 0x608F68FC count:
                                       9
                                      12
Resource User:
                  Init count:
Caller pc : 0x61A21D3C count:
                                       1
Caller pc
          : 0x60643FF8 count:
Caller pc : 0x61C526C4 count:
                                       1
Number of Buffers used by packets generated by system:
                                                         28
Number of Buffers used by incoming packets:
```

Use this command with the optional keyword and argument to display the details of the buffer usage pattern in a small buffer pool, for example:

#### Example:

# Router# show buffers usage pool small Statistics for the Small pool Caller pc : 0x626BA9E0 count: 20 Resource User: EEM ED Sys count: 20 Caller pc : 0x60C71F8C count: 1 Resource User: Init count: 1 Number of Buffers used by packets generated by system: 62 Number of Buffers used by incoming packets: 0

## Step 4 show memory [processor | io] fragment [detail]

Use this command without the optional keywords to display the block details of every allocated block for both I/O memory and processor memory, for example:

#### Example:

#### Router# show memory fragment

```
Processor memory
Free memory size: 211014448 Number of free blocks: 139
Allocator PC Summary for allocated blocks in pool: Processor
PC Total Count Name
0x6189A438 318520 1 RTPSPI
0x6205711C 237024 2 CCH323_CT
```

```
0x6080BE38
             98416 2 Exec
             80256
                        1 Init
0×606AD988
                       1 CCSIP_UDP_SOCKES
1 QOS_MODULE_MAIN
1 CEF: Adiacc
0×618F68A8
             73784
                        1 CCSIP UDP SOCKET
             67640
0x6195AD04
             65592
0x606488C8
                         1 CEF: Adjacency chunk
              65592
0x60635620
                          1 CEF: 16 path chunk pool
              65592
                         1 XTagATM VC chunk
0x615ECE58
0x6165ACF8
             65592
                         1 eddri self event
             65592
0x608DE168
                         1 MallocLite
             51020 11 Normal
42480 4 IPv6 CEF fib tables
32824 1 PPP Context Chunks
0×60857920
0x6203BF88
0x60DC7F14
I/O memory
Free memory size : 14700024 Number of free blocks:
Allocator PC Summary for allocated blocks in pool: I/O
  PC
             Total Count Name
0x60857934
           3936000
                       60 FastEthernet0/
0x60857898
           524800
                        8 FastEthernet0/0
             29120
0x601263CC
                          7 Init
                         23 *Packet Data*
0x6082DB28
               9408
             8448
                         4 Init
0 \times 60126344
Allocator PC Summary for free blocks in pool: I/O
   PC:
           Total Count Name
0x608C5730 29391444
                       1 (coalesced)
0x608FC1F4
            5376
                         28
                             (fragment)
                         14 (fragment)
0x6082DB28
                4288
```

Use this command with the **detail** optional keyword to display the block details of every allocated block for both I/O memory and processor memory, for example:

#### Example:

#### Router# show memory fragment detail

```
Processor memory
Free memory size : 211038812 Number of free blocks:
                                                 139
          Bytes Prev Next Ref PrevF NextF Alloc PC what
Address
644AAB70 0000001032 644AAB20 644AAFAC 001 ------ 620450F8 Index Table Block
644AAFAC 0000000028 644AAB70 644AAFFC 000 0 6448CB5C 607B2ADC NameDB String
644AAFFC 0000000076 644AAFAC 644AB07C 001 ------ 60818DE0 Init
                                      ----- 607F8380
6448CB0C 0000000028 6448CABC 6448CB5C 001
                                                               Cond Debug definition
6448CB5C 0000000028 6448CB0C 6448CBAC 000 644AAFAC 6489F158 607B2ADC NameDB String
6448CBAC 0000000028 6448CB5C 6448CBFC 001 ------ 607F8380 Cond Debug definition
6489EF8C 0000000408 6489DBCC 6489F158 001 ------ 60857920 Normal
6489F158 0000000064 6489EF8C 6489F1CC 000 6448CB5C 6448CABC 607B2ADC NameDB String
6489F1CC 0000005004 6489F158 648A058C 001
                                      ----- ---- 60857920
                                                              Normal
6448CA6C 0000000028 6448C9AC 6448CABC 001 ------ 607D72FC Parser Linkage
6448CABC 0000000028 6448CA6C 6448CB0C 000 6489F158 644949C8 607B2ADC NameDB String
6448CB0C 0000000028 6448CABC 6448CB5C 001 ------ 607F8380 Cond Debug definition
64494978 0000000028 64494928 644949C8 001 ------ 607D72FC Parser Linkage
644949C8 0000000028 64494978 64494A18 000 6448CABC 654F2868 607B2ADC NameDB String
64494A18 0000000028 644949C8 64494A68 001
                                     ----- 607D72FC
                                                               Parser Linkage
654F27E8 0000000076 654F2768 654F2868 001 ------ 60818DE0
                                                               Tnit
654F2868 0000000076 654F27E8 654F28E8 000 644949C8 654F1BE8 60818DE0
I/O memory
Free memory size : 14700024 Number of free blocks:
                                                  52
                   Prev Next Ref PrevF NextF Alloc PC what
           Bytes
0E000000 000000056 00000000 0E00006C 000 0 E176F4C 00000000 (fragment)
```

```
0E00006C 0000000268 0E000000 0E0001AC 001 ------ 6082DB28 *Packet Data*
0E176E0C 0000000268 0E176CCC 0E176F4C 001 ------ 6082DB28 *Packet Data*
0E176F4C 0000000076 0E176E0C 0E176FCC 000 E000000 E209F4C 6082DB28 (fragment)
0E176FCC 0000002060 0E176F4C 0E17780C 001 ------ 60126344 Init
0E209E0C 0000000268 0E209CCC 0E209F4C 001
                                     ----- 6082DB28
                                                             *Packet Data*
0E209F4C 0000000076 0E209E0C 0E209FCC 000 E176F4C E29CF4C 6082DB28
0E209FCC 0000002060 0E209F4C 0E20A80C 001 ----- 60126344
                                                             Tnit
0E29CE0C 0000000268 0E29CCCC 0E29CF4C 001 ------ 6082DB28 *Packet Data*
0E29CF4C 0000000076 0E29CE0C 0E29CFCC 000 E209F4C E32FF4C 6082DB28 (fragment)
0E29CFCC 0000002060 0E29CF4C 0E29D80C 001 ------ 60126344
                                                             Tnit
0E32FE0C 0000000268 0E32FCCC 0E32FF4C 001
                                     ----- 6082DB28
                                                              *Packet Data*
0E32FF4C 0000000076 0E32FE0C 0E32FFCC 000 E29CF4C 0 6082DB28
                                                              (fragment)
0E32FFCC 0000002060 0E32FF4C 0E33080C 001 ------ 60126344
                                                             Tnit.
0E177FCC 0000004108 0E177E4C 0E17900C 001 ------ 601263CC Init
0E17900C 0000000140 0E177FCC 0E1790CC 000 0 E18910C 601263CC (fragment)
```

Use this command with **detail** optional keyword to display the block details of every allocated block for processor memory, for example:

#### Example:

#### Router# show memory processor fragment detail

```
Processor memory
Free memory size : 65566148 Number of free blocks:
                                                 230
                    Prev Next Ref PrevF
                                               NextF Alloc PC what
Address
           Bvtes
                                        ----- 60695B20
645A8148 0000000028 645A80F0 645A8194 001
645A8194 0000000040 645A8148 645A81EC 000 0 200B4300 606B9614 NameDB String
645A81EC 0000000260 645A8194 645A8320 001 ------ 607C2D20 Init
200B42B4 0000000028 200B4268 200B4300 001 ------ 62366C80 Init
200B4300 0000000028 200B42B4 200B434C 000 645A8194 6490F7E8 60976574 AAA Event Data
200B434C 0000002004 200B4300 200B4B50 001 ------ 6267D294 Coproc Request Structures
                                     ----- 606DDA04
6490F79C 0000000028 6490F748 6490F7E8 001
                                                               Parser Linkage
6490F7E8 0000000028 6490F79C 6490F834 000 200B4300 6491120C 606DD8D8
                                                               Tnit.
6490F834 0000006004 6490F7E8 64910FD8 001 ------ 607DF5BC Process Stack
649111A0 0000000060 64911154 6491120C 001 ------ 606DE82C Parser Mode
6491120C 0000000028 649111A0 64911258 000 6490F7E8 500770F0 606DD8D8
                                                               Tnit.
64911258 0000000200 6491120C 64911350 001
                                     ----- ---- 603F0E38
20000000 000000828 5C3AEB24 2000036C 001 ------ 60734010 *Packet Header*
6500BF94 0000000828 6500BC28 6500C300 001 ------ 60734010 *Packet Header*
6500C300 0004760912 6500BF94 50000000 000 5C3AEB24 2C42E310 6071253C (coalesced)
50000000 0000000828 6500C300 5000036C 001 ----- 60734010
                                                               *Packet Header*
2C42E0B4 0000000556 2C429430 2C42E310 001
                                      ----- 60D4A0B4 Virtual Exec
2C42E310 0062725312 2C42E0B4 00000000 000 6500C300 0
                                                     6071253C
                                                               (coalesced)
```

Use this command with **detail** optional keyword to display the block details of every allocated block for I/O memory, for example:

#### Example:

# Router# show memory io fragment detail

## **Step 5** show memory statistics history table

Use this command to display the history of memory consumption, for example:

#### Example:

#### Router# show memory statistics history table

```
History for Processor memory
Time: 15:48:56.806
Used(b): 422748036 Largest(b): 381064952 Free blocks :291
Maximum memory users for this period
Process Name
              Holding Num Alloc
Virtual Exec
                     26992
                               37
TCP Protocols
                      14460
                                      6
                       1212
                                      1
IP Input
Time: 14:42:54.506
Used(b): 422705876 Largest(b): 381064952 Free blocks: 296
Maximum memory users for this period
Process Name
                    Holding Num Alloc
Exec
                    400012740
                                     2.4
                    1753456
Dead
                                     90
                                     257
Pool Manager
                      212796
Time: 13:37:26.918
Used(b): 20700520 Largest(b): 381064952 Free blocks :196
Maximum memory users for this period
Process Name Holding Num Alloc
                        8372
Exec
Time: 12:39:44.422
Used(b): 20701436 Largest(b): 381064952 Free blocks:193
Time: 11:46:25.135
Used(b): 20701436 Largest(b): 381064952 Free blocks:193
Maximum memory users for this period
Process Name
              Holding Num Alloc
CDP Protocol
                        3752
                                     2.5
History for I/O memory
Time: 15:48:56.809
Used(b): 7455520 Largest(b): 59370080 Free blocks :164
Time: 14:42:54.508
Used(b): 7458064 Largest(b): 59370080 Free blocks:165
Maximum memory users for this period
Process Name
               Holding Num Alloc
Pool Manager
                      141584
                                    257
Time: 13:37:26.920
Used(b): 7297744 Largest(b): 59797664 Free blocks:25
Time: 12:39:44.424
Used(b): 7297744 Largest(b): 59797664 Free blocks:25
Time: 09:38:53.040
Used(b): 7297744 Largest(b): 59797664 Free blocks:25
```

```
Time: 01:02:05.533
Used(b): 7308336 Largest(b): 59797664 Free blocks :23
Time: 00:00:17.937
Used(b): 7308336 Largest(b): 59797664 Free blocks :23
Maximum memory users for this period
Process Name Holding Num Alloc
Init 7296000 214
Pool Manager 816 3
```

Step 6 show monitor event-trace cpu-report {brief {all [detail] | back time | clock time | from-boot [seconds | detail] | latest [detail]} | handle handle-number}

Use this command to view a brief CPU report details for event tracing on a networking device, for example:

#### Example

```
Router# show monitor event-trace cpu-report brief all
Timestamp : Handle Name Description
00:01:07.320: 1 CPU None
```

Use this command to view a brief CPU report details for event tracing on a networking device, for example:

```
Router# show monitor event-trace cpu-report handle 1
                                 None
00:01:07.320: 1 CPU
Global Statistics
-----
5 sec CPU util 0%/0% Timestamp 21:03:56
Queue Statistics
          Exec Count Total CPU Response Time Queue Length
                                (avg/max)
                                                  (avg/max)

      Critical
      1
      0

      High
      5
      0

      Normal
      178
      0

      Low
      15
      0

                                                     1/1
                                 0/0
                                  0/0
                                                      1/1
                                   0/0
                                                      2/9
                                  0/0
                                                      2/3
Common Process Information
_____
PID Name Prio Style
 10 AAA high-capacit M New
 133 RADIUS TEST CMD M New
 47 VNM DSPRM MAIN H New
 58 TurboACL M New 97 IP Background M New
 99 CEF: IPv4 proces L
 112 X.25 Background M New
 117 LFDp Input Proc M New
  3 Init
         M Old
CPU Intensive processes
PID Total Exec Quant Burst Burst size Schedcall Schedcall CPUms Count avg/max Count avg/max(ms) Count Per avg/max
______
  3 820
               6 136/236 1 24/24
                                                      18 887/15172
Priority Suspends
PID Exec Count Prio-Susps
 3 6 1
Latencies
```

| PID Exe                      |                                |                                                                                                    |             |                         |                        |                                         |  |  |  |
|------------------------------|--------------------------------|----------------------------------------------------------------------------------------------------|-------------|-------------------------|------------------------|-----------------------------------------|--|--|--|
|                              | #########<br>istics            | 15192<br>15192<br>15192<br>15192<br>15172<br>15172<br>15172<br>#################################### |             |                         |                        | * # # # # # # # # # # # # # # # # # # # |  |  |  |
| 5 sec CPU ut<br>Queue Statis | stics                          | 'imestamp 0                                                                                         | 0:00:00     |                         |                        |                                         |  |  |  |
| Exe                          | ec Count I                     | otal CPU                                                                                            | Response Ti |                         | Queue Length (avg/max) |                                         |  |  |  |
| Critical                     | 0                              | 0                                                                                                   | 0/0         |                         |                        | 0/0                                     |  |  |  |
| High                         | 0                              | 0                                                                                                   | 0/0         |                         | 0/0                    |                                         |  |  |  |
| Normal                       | 0                              | 0                                                                                                   | 0/0         |                         | 0/0                    |                                         |  |  |  |
| Low                          | 0                              | 0                                                                                                   | 0/0         |                         | 0/0                    |                                         |  |  |  |
| Common Proce                 |                                |                                                                                                    |             |                         |                        |                                         |  |  |  |
| PID Name                     | PID Name Prio Style            |                                                                                                    |             |                         |                        |                                         |  |  |  |
| CPU Intensi                  | ve processe                    | :S                                                                                                  |             |                         |                        |                                         |  |  |  |
| PID Total<br>CPUms           | Exec                           | Quant<br>avg/max                                                                                    | Count       | Burst size avg/max(ms)  | Schedcall<br>Count     | Schedcall<br>Per avg/max                |  |  |  |
| Priority Sus                 |                                |                                                                                                    |             |                         |                        |                                         |  |  |  |
| PID Exec Count Prio-Susps    |                                |                                                                                                    |             |                         |                        |                                         |  |  |  |
| Latencies                    |                                |                                                                                                    |             |                         |                        |                                         |  |  |  |
|                              | PID Exec Count Latency avg/max |                                                                                                    |             |                         |                        |                                         |  |  |  |
| #########                    | + # # # # # # # # # #          | ##########                                                                                          | #########   | + # # # # # # # # # # # | :#########             | + # # # # # # # # # # #                 |  |  |  |

# Step 7 show processes cpu autoprofile hog

Use this command to view the CPUHOG autoprofile data, for example:

```
Router# show processes cpu autoprofile hog
0x6075DD40 0x60755638
0x6075DD24 0x60755638
0x6075563C 0x60755638
0x60755638 0x60755638
0x60755638 0x60755638
0x6075DD10 0x60755638
0x6075DD40 0x60755638
0x6075DD40 0x60755638
0x6075DD40 0x60755638
0x6075DD40 0x60755638
0x6075DD40 0x60755638
0x6075DD40 0x60755638
0x6075DD40 0x60755638
0x6075DD40 0x60755638
```

```
0x6075DCCC 0x60755638
0x6075DD10 0x60755638
.
.
.
.
0x6075DD3C 0x60755638
0x6075DD3C 0x60755638
0x6075DD10 0x60755638
0x6075DCCC 0x60755638
0x6075DCCC 0x60755638
0x6075DCCC 0x60755638
0x6075DD3C 0x60755638
0x6075DD3C 0x60755638
0x6075DD3C 0x60755638
0x6075DD3C 0x60755638
0x6075DD3C 0x60755638
0x6075DD1C 0x60755638
0x6075DD1C 0x60755638
0x6075DD1C 0x60755638
0x6075DCCC 0x60755638
0x6075DCCC 0x60755638
```

# **Step 8** show processes cpu extended [history]

Use this command to view an extended CPU load report, for example:

#### Example:

```
Router# show processes cpu extended
Global Statistics
5 sec CPU util 0%/0% Timestamp 21:03:56
Oueue Statistics
Exec Count Total CPU Response Time (avg/max)

Critical 1 0 0/0

High 5 0 0/0

Normal 178 0 0/0

Low 15 0 0/0

Common Process Information
                                          Queue Length
                                           (avg/max)
                                            1/1
                                            1/1
                                             2/9
                                             2/3
Common Process Information
PID Name Prio Style
CPU Intensive processes
______
PID Total Exec Quant Burst Burst size Schedcall Schedcall CPUms Count avg/max Count avg/max(ms) Count Per avg/max
_____
Priority Suspends
______
PID Exec Count Prio-Susps
Latencies
 PID Exec Count Latency
            avg/max
```

#### **Step 9** show resource all [brief | detailed]

Use this command without the optional keywords to display the resource details, for example:

```
Router# show resource all
Resource Owner: cpu
Resource User Type: iosprocess
Resource User: Init(ID: 0x1000001)
  RUID Runtime (ms) Invoked uSecs
                                            5Sec 1Min 5Min Res Usr
16777217
            0
                        0
                                     0 0.00% 0.00% 0.00% Init
 Resource User: Scheduler(ID: 0x1000002)
   RUID Runtime (ms) Invoked uSecs
                                            5Sec 1Min 5Min Res Usr
                                     0 0.00% 0.00% 0.00% Scheduler
                      0
16777218 0
 Resource User: Dead(ID: 0x1000003)
                                 uSecs 5Sec 1Min 5Min Res 0 0.00% 0.00% 0.00% 0.00% Dead
RUID Runtime(ms) Invoked 16777219 0 0
                                                            5Min Res Usr
  Resource User: Interrupt(ID: 0x1000004)
   RUID Runtime (ms) Invoked uSecs 5Sec 1Min 5Min Res Usr
16777220 0 0
                                    0 0.00% 0.00% 0.00% Interrupt
 Resource User: Memory RO RU(ID: 0x1000005)
   RUID Runtime(ms) Invoked uSecs 5Sec 1Min 5Min Res Usr
16777221 0
                       0
                                     0 0.00% 0.00% 0.00% Memory RO RU
 Resource User: Chunk Manager(ID: 0x1000006)
   RUID Runtime(ms) Invoked uSecs 5Sec 1Min 5Min Res Usr 77222 0 13 0 0.00% 0.00% 0.00% Chunk Manager
16777222 0
  Resource User: Load Meter(ID: 0x1000007)
RUID Runtime(ms) Invoked uSecs 5Sec 1Min 5Min Res Usr 16777223 2872 36029 79 0.00% 0.00% 0.00% Load Meter
  Resource User: Check heaps (ID: 0x1000009)
  RUID Runtime(ms) Invoked uSecs 5Sec 1Min 5Min Res Usr
16777225 352744
                       33446
                                     10546 0.00% 0.20% 0.17% Check heaps
 Resource User: Pool Manager(ID: 0x100000A)

        RUID Runtime(ms)
        Invoked
        uSecs
        5Sec
        1Min
        5Min
        Res
        Usr

        777226
        0
        1
        0
        0.00%
        0.00%
        0.00%
        Pool
        Manager

16777226 0 1
 Resource User: Buffer RO RU(ID: 0x100000B)

      RUID Runtime(ms)
      Invoked
      uSecs
      5Sec
      1Min
      5Min
      Res
      Usr

      6777227
      0
      0
      0
      0.00%
      0.00%
      0.00%
      0.00%
      Buffer
      RO
      RU

      Resource User:
      Timers(ID: 0x100000C)

16777227
RUID Runtime(ms) Invoked uSecs 5Sec 1Min 5Min Res Usr 16777228 0 2 0 0.00% 0.00% 0.00% Timers
  Resource User: Serial Background(ID: 0x100000D)
   RUID Runtime (ms) Invoked uSecs 5Sec 1Min 5Min Res Usr
16777229 0
                       2
                                     0 0.00% 0.00% 0.00% Serial Backgroun
 Resource User: AAA_SERVER_DEADTIME(ID: 0x100000E)
   RUID Runtime(ms) Invoked uSecs 5Sec 1Min 5Min Res Usr
16777230
  Resource User: AAA high-capacity counters(ID: 0x100000F)
   RUID Runtime(ms) Invoked uSecs 5Sec 1Min 5Min Res Usr
77231 0 2 0 0.00% 0.00% 0.00% AAA high-capacit
16777231 0
 Resource User: Policy Manager(ID: 0x1000010)
   RUID Runtime(ms) Invoked uSecs 5Sec 1Min 5Min Res Usr
77232 0 1 0 0.00% 0.00% 0.00% Policy Manager
16777232 0 1
 Resource User: Crash writer(ID: 0x1000011)
   RUID Runtime (ms) Invoked uSecs 5Sec 1Min 5Min Res Usr
                                     0 0.00% 0.00% 0.00% Crash writer
                       1
16777233 0
 Resource User: RO Notify Timers(ID: 0x1000012)
   RUID Runtime(ms) Invoked uSecs 5Sec 1Min 5Min Res Usr 77234 0 1 0 0.00% 0.00% 0.00% RO Notify Timers
16777234
  Resource User: RMI RM Notify Watched Policy(ID: 0x1000013)
   RUID Runtime(ms) Invoked uSecs 5Sec 1Min 5Min Res Usr
16777235 0 1
                                    0 0.00% 0.00% 0.00% RMI RM Notify Wa
  Resource User: EnvMon(ID: 0x1000014)
  RUID Runtime(ms) Invoked uSecs 5Sec 1Min 5Min Res Usr
16777236 11164
                       92859
                                     120 0.00% 0.00% 0.00% EnvMon
  Resource User: IPC Dynamic Cache (ID: 0x1000015)
  RUID Runtime(ms) Invoked uSecs 5Sec 1Min 5Min Res Usr
16777237
              0 3004
                                     0 0.00% 0.00% 0.00% IPC Dynamic Cach
```

```
Resource User: IPC Periodic Timer(ID: 0x1000017)
RUID Runtime(ms) Invoked uSecs 5Sec 1Min 5Min Res Usr 16777239 0 180082 0 0.00% 0.00% 0.00% IPC Periodic Tim
 Resource User: IPC Managed Timer(ID: 0x1000018)
   RUID Runtime(ms) Invoked uSecs 5Sec 1Min
                                                        5Min Res Usr
16777240 572
                       79749
                                   7 0.00% 0.00% 0.00% IPC Managed Time
 Resource User: IPC Deferred Port Closure(ID: 0x1000019)
RUID Runtime(ms) Invoked uSecs 5Sec 1Min 5Min Res Usr
16777241 4 180088 0 0.00% 0.00% IPC Deferred Por
 Resource User: IPC Seat Manager(ID: 0x100001A)
RUID Runtime(ms) Invoked uSecs 5Sec 1Min 5Min Res Usr 16777242 97560 1408799 69 0.23% 0.02% 0.00% IPC Seat Manager
 Resource User: IPC Session Service(ID: 0x100001B)
RUID Runtime(ms) Invoked uSecs 5Sec 1Min 5Min Res Usr 16777243 0 1 0 0.00% 0.00% 0.00% IPC Session Serv
 Resource User: ARP Input(ID: 0x100001C)
   RUID Runtime(ms) Invoked uSecs 77244 20 3082 6
                                          5Sec 1Min
                                                        5Min Res Usr
                                   6 0.00% 0.00% 0.00% ARP Input
16777244 20
 Resource User: EEM ED Syslog(ID: 0x100001D)
RUID Runtime(ms) Invoked uSecs 5Sec 1Min 5Min Res Usr 16777245 0 49 0 0.00% 0.00% 0.00% EEM ED Syslog
  Resource User: DDR Timers(ID: 0x100001E)
RUID Runtime(ms) Invoked uSecs 5Sec 1Min 5Min Res Usr 16777246 0 2 0 0.00% 0.00% 0.00% DDR Timers
 Resource User: Dialer event(ID: 0x100001F)
   RUID Runtime (ms) Invoked uSecs 5Sec 1Min 5Min Res Usr
16777247 0 2
                                   0 0.00% 0.00% 0.00% Dialer event
  Resource User: Entity MIB API(ID: 0x1000020)
   RUID Runtime(ms) Invoked uSecs 5Sec 1Min 5Min Res Usr
             28
                     16
                                   1750 0.00% 0.00% 0.00% Entity MIB API
Resource User: draco-oir-process:slot 2(ID: 0x100011E)
Getbufs Retbufs Holding RU Name
0 0 draco-oir-proces
 Resource User: SCP async: Draco-LC4(ID: 0x1000125)
Getbufs Retbufs Holding RU Name
                 4294760044 SCP async: Draco
35849 243101
 Resource User: IFCOM Msg Hdlr(ID: 0x1000127)
Getbufs Retbufs Holding RU Name
       2
                0
                       IFCOM Msg Hdlr
 Resource User: IFCOM Msg Hdlr(ID: 0x1000128)
Getbufs Retbufs Holding RU Name
28 28 0
                          IFCOM Msg Hdlr
 Resource User: Exec(ID: 0x100012C)
Getbufs Retbufs Holding RU Name
912 912
               0
Resource Owner: test_mem
Resource User Type: test process
Resource User Type: mem rut
Resource Owner: test cpu
 Resource User Type: test process
 Resource User Type: cpu rut
```

#### **Step 10** show resource database

Use this command to display the resource database details, for example:

```
Router# show resource database
List of all Resource Owners :
Owner: cpu Id:0x1
```

```
Owner's list of monitors is empty.
Owner: memory
                               Td:0x2
Owner's list of monitors is empty.
Owner: Buffer
                               Id:0x3
Owner's list of monitors is empty.
Owner: test mem
Owner's list of monitors is empty.
Owner: test cpu
                               Id:0x5
Owner's list of monitors is empty.
Owner: test_RO0
                               Td:0x7
Owner's list of monitors is empty.
                               Id:0x8
Owner: test RO1
Owner's list of monitors is empty.
                              Id:0x9
Owner: test RO2
Owner's list of monitors is empty.
Owner: test RO3
                              Id:0xA
Owner's list of monitors is empty.
Resource Monitor: test_ROM0, ID: 0x1B
Not Watching any Relations.
Not Watching any Policies.
Resource Monitor: test ROM1, ID: 0x1C
Not Watching any Relations.
Not Watching any Policies.
Resource Monitor: test ROM2, ID: 0x1D
Not Watching any Relations.
 Not Watching any Policies.
```

**Step 11 show resource owner** {resource-owner-name | all} **user** {resource-user-type-name | all} [brief | detailed | triggers] Use this command to display the resource owner details, for example:

```
Router# show resource owner all user all
Resource Owner: cpu
Resource User Type: iosprocess
 Resource User: Init(ID: 0x1000001)
   RUID Runtime(ms) Invoked uSecs 5Sec 1Min 5Min Res Usr
16777217 0
                    0
                               0 0.00% 0.00% 0.00% Init
 Resource User: Scheduler(ID: 0x1000002)
                                      5Sec 1Min 5Min Res Usr
  RUID Runtime (ms) Invoked uSecs
                                0 0.00% 0.00% 0.00% Scheduler
16777218 0
                    0
 Resource User: Dead(ID: 0x1000003)
   RUID Runtime(ms) Invoked uSecs 5Sec 1Min 5Min Res Usr 77219 0 0 0.00% 0.00% 0.00% Dead
16777219
 Resource User: Interrupt(ID: 0x1000004)
RUID Runtime(ms) Invoked uSecs 5Sec 1Min 5Min Res Usr 16777220 0 0 0.00% 0.00% 0.00% Interrupt
 Resource User: Memory RO RU(ID: 0x1000005)
  RUID Runtime (ms) Invoked uSecs 5Sec 1Min 5Min Res Usr
               0
                    0
                                      0.00% 0.00% 0.00% Memory RO RU
16777221
                                0
 Resource User: Chunk Manager(ID: 0x1000006)
   RUID Runtime (ms) Invoked uSecs 5Sec 1Min 5Min Res Usr
           4
                   3
                                1333 0.00% 0.00% 0.00% Chunk Manager
 Resource User: Load Meter(ID: 0x1000007)
   RUID Runtime(ms) Invoked uSecs
77223 4 292 13
                                      5Sec 1Min 5Min Res Usr
16777223
                                13 0.00% 0.00% 0.00% Load Meter
 Resource User: Check heaps(ID: 0x1000009)
   RUID Runtime(ms) Invoked uSecs 5Sec 1Min 5Min Res Usr
                                1958 0.00% 0.02% 0.00% Check heaps
16777225 376 192
 Resource User: Pool Manager(ID: 0x100000A)
```

```
RUID Runtime(ms) Invoked uSecs 5Sec 1Min 5Min Res Usr 16777226 0 1 0 0.00% 0.00% 0.00% Pool Manager
 Resource User: Buffer RO RU(ID: 0x100000B)
   RUID Runtime (ms) Invoked uSecs 5Sec 1Min 5Min Res Usr
                     0
                                  0 0.00% 0.00% 0.00% Buffer RO RU
                0
 Resource User: Timers(ID: 0x100000C)
   RUID Runtime(ms) Invoked uSecs 5Sec 1Min 5Min Res Usr
                                  0 0.00% 0.00% 0.00% Timers
16777228 0
                      2
 Resource User: Serial Background(ID: 0x100000D)
   RUID Runtime(ms) Invoked uSecs 5Sec 1Min 5Min Res Usr
77229 0 0.00% 0.00% 0.00% Serial Backgroun
 Resource User: ALARM TRIGGER SCAN(ID: 0x100000E)
RUID Runtime(ms) Invoked uSecs 5Sec 1Min 5Min Res Usr 16777230 0 268 0 0.00% 0.00% 0.00% ALARM TRIGGER SC
 Resource User: AAA SERVER DEADTIME(ID: 0x100000F)
   RUID Runtime (ms) Invoked uSecs 5Sec 1Min
                                                       5Min Res Usr
                0
                      1
                                  0 0.00% 0.00% 0.00% AAA_SERVER_DEADT
 Resource User: AAA high-capacity counters(ID: 0x1000010)
   RUID Runtime (ms) Invoked uSecs 5Sec 1Min
                                                        5Min Res Usr
Resource User Type: test RUT143
Resource User Type: test RUT144
Resource User Type: test RUT145
Resource User Type: test RUT146
Resource User Type: test RUT147
```

#### **Step 12 show resource relationship user** *resource-user-type*

Use this command to display the relationship details between different resource owners, for example:

```
Router# show resource relationship
Resource User Type: iosprocess (ID: 0x1)
-> Resource Owner: cpu (ID: 0x1)
-> Resource Owner: memory (ID: 0x2)
-> Resource Owner: Buffer (ID: 0x3)
-> Resource User: Init (ID: 0x1000001)
-> Resource User: Scheduler (ID: 0x1000002)
-> Resource User: Dead (ID: 0x1000003)
 -> Resource User: Interrupt (ID: 0x1000004)
-> Resource User: Memory RO RU (ID: 0x1000005)
-> Resource User: Chunk Manager (ID: 0x1000006)
-> Resource User: Load Meter (ID: 0x1000007)
-> Resource User: Check heaps (ID: 0x1000009)
 -> Resource User: Pool Manager (ID: 0x100000A)
-> Resource User: Buffer RO RU (ID: 0x100000B)
-> Resource User: Timers (ID: 0x100000C)
-> Resource User: Serial Background (ID: 0x100000D)
-> Resource User: ALARM TRIGGER SCAN (ID: 0x100000E)
-> Resource User: AAA SERVER DEADTIME (ID: 0x100000F)
-> Resource User: AAA high-capacity counters (ID: 0x1000010)
-> Resource User: Policy Manager (ID: 0x1000011)
-> Resource User: Crash writer (ID: 0x1000012)
-> Resource User: RO Notify Timers (ID: 0x1000013)
-> Resource User: RMI RM Notify Watched Policy (ID: 0x1000014)
-> Resource User: EnvMon (ID: 0x1000015)
-> Resource User: OIR Handler (ID: 0x1000016)
-> Resource User: IPC Dynamic Cache (ID: 0x1000017)
-> Resource User: IPC Zone Manager (ID: 0x1000018)
-> Resource User: IPC Periodic Timer (ID: 0x1000019)
-> Resource User: IPC Managed Timer (ID: 0x100001A)
```

```
-> Resource User: IPC Deferred Port Closure (ID: 0x100001B)
-> Resource User: IPC Seat Manager (ID: 0x100001C)
-> Resource User: IPC Session Service (ID: 0x100001D)
-> Resource User: Compute SRP rates (ID: 0x100001E)
-> Resource User: ARP Input (ID: 0x100001F)
 -> Resource User: DDR Timers (ID: 0x1000020)
-> Resource User: Dialer event (ID: 0x1000021)
-> Resource User: Entity MIB API (ID: 0x1000022)
-> Resource User: SERIAL A'detect (ID: 0x1000023)
-> Resource User: GraphIt (ID: 0x1000024)
-> Resource User: HC Counter Timers (ID: 0x1000025)
-> Resource User: Critical Bkgnd (ID: 0x1000026)
-> Resource User: Net Background (ID: 0x1000027)
-> Resource User: Logger (ID: 0x1000028)
Resource User Type: test RUT141 (ID: 0x92)
-> Resource Owner: test ROO (ID: 0x7)
Resource User Type: test RUT142 (ID: 0x93)
-> Resource Owner: test_RO0 (ID: 0x7)
Resource User Type: test RUT143 (ID: 0x94)
-> Resource Owner: test ROO (ID: 0x7)
Resource User Type: test_RUT144 (ID: 0x95)
-> Resource Owner: test ROO (ID: 0x7)
Resource User Type: test RUT145 (ID: 0x96)
-> Resource Owner: test_ROO (ID: 0x7)
Resource User Type: test RUT146 (ID: 0x97)
-> Resource Owner: test ROO (ID: 0x7)
Resource User Type: test RUT147 (ID: 0x98)
-> Resource Owner: test ROO (ID: 0x7)
Resource User Type: test RUT148 (ID: 0x99)
-> Resource Owner: test ROO (ID: 0x7)
Resource User Type: test RUT149 (ID: 0x9A)
-> Resource Owner: test \overline{ROO} (ID: 0x7)
```

#### Step 13 show resource user {all | resource-user-type} [brief | detailed]

Use this command to display the relationship details between different ROs, for example:

```
Router# show resource user all
Resource User Type: iosprocess
Resource Grp: Init
Resource Owner: memory
Processor memory
Allocated Freed Holding Blocks
27197780 8950144 18247636
                          6552
I/O memory
Allocated Freed Holding Blocks
                         196
7296000
          9504 7286496
Resource Owner: cpu
                                      5Sec 1Min 5Min Res Usr
   RUID Runtime (ms)
                    Invoked
                                uSecs
                               124206 100.40% 8.20% 1.70% Init
16777224
            14408
                     116
Resource Owner: Buffer
Getbufs Retbufs Holding RU Name
332 60
              272
                        Init
Resource User: Init
Resource User: Scheduler
Resource Owner: memory
Processor memory
Allocated Freed Holding Blocks
  77544 0 77544
```

```
Resource Owner: cpu
RUID Runtime(ms) Invoked uSecs 5Sec 1Min 5Min Res Usr 16777218 0 0 0.00% 0.00% 0.00% Scheduler
Resource Owner: Buffer
Getbufs Retbufs Holding RU Name
       0
               0 Scheduler
Resource User: Dead
Resource Owner: memory
Processor memory
Allocated Freed Holding Blocks
1780540 260 1780280 125
Resource User: BGP Scanner
 Resource Owner: memory
Processor memory
Allocated Freed Holding Blocks
          9828 0 0
  9828
 Resource Owner: cpu
  RUID Runtime (ms) Invoked uSecs 5Sec 1Min 5Min Res Usr
                              1001 0.00% 0.00% 0.00% BGP Scanner
16777406
          660
                    659
 Resource Owner: Buffer
Getbufs Retbufs Holding RU Name
0 0 BGP Scanner
Resource User Type: test_process
Resource User Type: mem_rut
Resource User Type: cpu rut
```

# **Troubleshooting Tips**

To trace and troubleshoot the notification and registration activities for resources using the Embedded Resource Manager feature, use the following suggested techniques.

- Enable debugging of resource registration using the **debug resource policy registration**command in privileged EXEC mode.
- Enable debugging of resource manager notification using the **debug resource policy notification** command in privileged EXEC mode.

#### **SUMMARY STEPS**

- 1. enable
- 2. debug resource policy registration
- 3. debug resource policy notification [owner resource-owner-name]

#### **DETAILED STEPS**

|        | Command or Action | Purpose                          |
|--------|-------------------|----------------------------------|
| Step 1 | enable            | Enables privileged EXEC mode.    |
|        | Example:          | Enter your password if prompted. |
|        | Router> enable    |                                  |

|        | Command or Action                                              | Purpose                                            |
|--------|----------------------------------------------------------------|----------------------------------------------------|
| Step 2 | debug resource policy registration                             | Enables debugging on resource policy registration. |
|        | Example:                                                       |                                                    |
|        | Router# debug resource policy registration                     |                                                    |
| Step 3 | debug resource policy notification [owner resource-owner-name] | Enables notification debugging on ROs.             |
|        | Example:                                                       |                                                    |
|        | Router# debug resource policy notification owner cpu           |                                                    |

#### **Examples**

Use the **debug resource policy registration**command to trace the resource manager registration information, for example:

```
Router# debug resource policy registration
Registrations debugging is on
When a Resource User is created
*Mar 3 09:35:58.304: resource_user_register: RU: ruID: 0x10000B8, rutID: 0x1, rg_ID: 0x0
name: usrr1
When a Resource User is deleted
*Mar 3 09:41:09.500: resource_user_unregister: RU: ruID: 0x10000B8, rutID: 0x1, rg_ID: 0x0
name: usrr1
```

Use the **debug resource policy notification** [**owner** *resource-owner-name*] command to trace the resource policy notification information, for example:

```
Router# debug resource policy notification
```

Enabled notif. debugs on all owners

When a threshold is exceeded, you would see these messages:

```
*Mar 3 09:50:44.081: Owner: 'memory' initiated a notification:
*Mar 3 09:50:44.081: %SYS-4-RESMEMEXCEED: Resource user usrr1 has exceeded the Major memory
Pool: Processor Used: 42932864 Threshold: 42932860
*Mar 3 09:50:46.081: Notification from Owner: 'memory' is dispatched for User: 'usrr1'
(ID: 0x10000B9)
*Mar 3 09:50:46.081: %SYS-4-RESMEMEXCEED: Resource user usrr1 has exceeded the Major memory
 threshold
Pool: Processor Used: 42932864 Threshold: 42932860
Router# no debug resource policy notification
Disabled notif. debugs on all owners
Router# debug resource policy notification owner cpu
Enabled notif. debugs on owner 'cpu'
Router#
no debug resource policy notification owner cpu
Disabled notif. debugs on owner 'cpu'
debug resource policy notification owner memory
```

```
Enabled notif. debugs on owner 'memory'
Router#
no debug resource policy notification owner memory
Disabled notif. debugs on owner 'memory'
Router#
debug resource policy notification owner Buffer
Enabled notif. debugs on owner 'Buffer'
Router#
no debug resource policy notification owner Buffer
Disabled notif. debugs on owner 'Buffer'
```

# **Configuration Examples for Embedded Resource Manager**

## Managing Resource Utilization by Defining Resource Policy Example

The following example shows how to configure a global resource policy with the policy name system-global-pc1:

```
configure terminal
resource policy
policy system-global-pc1 global
```

The following example shows how to configure a per user global resource policy with the policy name per-user-global-pc1 and the resource type as iosprocess:

```
configure terminal
resource policy
policy per-user-global-pc1 type iosprocess
```

The following example shows how to configure a user local resource policy with the policy name user-local-pc1 and the resource type as iosprocess:

```
configure terminal
resource policy
policy user-local-pc1 type iosprocess
```

### Setting Expected Operating Ranges for Resource Owners Example

The following example shows how to configure various thresholds for buffer, CPU, and memory ROs.

#### **Configuring System Global Thresholding Policy for Buffer RO**

The following example shows how to configure a global policy with the policy name as system-global-pc1 for public buffer with critical threshold values of 90 percent as rising at an interval of 12 seconds, 20 percent as falling at an interval of 10 seconds, major threshold values of 70 percent as rising at an interval of 12 seconds, 15 percent as falling at an interval of 10 seconds, and minor threshold values of 60 percent as rising at an interval of 12 seconds, 10 percent as falling at an interval of 10 seconds:

```
configure terminal
resource policy
policy system-global-pc1 global
system
```

```
buffer public
critical rising 90 interval 12 falling 20 interval 10
major rising 70 interval 12 falling 15 interval 10
minor rising 60 interval 12 falling 10 interval 10
```

#### Configuring Per User Global Thresholding Policy for Buffer RO

The following example shows how to configure a per user global policy with the policy name as per-user-global-pc1 for public buffer with critical threshold values of 90 percent as rising at an interval of 12 seconds, 20 percent as falling at an interval of 10 seconds, major threshold values of 70 percent as rising at an interval of 12 seconds, 15 percent as falling at an interval of 10 seconds, and minor threshold values of 60 percent as rising at an interval of 12 seconds, 10 percent as falling at an interval of 10 seconds:

```
configure terminal
resource policy
policy per-user-global-pc1 type iosprocess
system
buffer public
critical rising 90 interval 12 falling 20 interval 10 global
major rising 70 interval 12 falling 15 interval 10 global
minor rising 60 interval 12 falling 10 interval 10 global
```

#### Configuring User Local Thresholding Policy for Buffer RO

The following example shows how to configure a user local policy with the policy name as user-local-pc1 for public buffer with critical threshold values of 90 percent as rising at an interval of 12 seconds, 20 percent as falling at an interval of 10 seconds, major threshold values of 70 percent as rising at an interval of 12 seconds, 15 percent as falling at an interval of 10 seconds, and minor threshold values of 60 percent as rising at an interval of 12 seconds, 10 percent as falling at an interval of 10 seconds:

```
configure terminal
resource policy
policy user-local-pc1 type iosprocess
system
buffer public
critical rising 70 interval 12 falling 20 interval 10
major rising 70 interval 12 falling 15 interval 10
minor rising 60 interval 12 falling 10 interval 10
```

#### Configuring System Global Thresholding Policy for I/O Memory RO

The following example shows how to configure a global policy with the policy name as system-global-pc1 for I/O memory with critical threshold values of 90 percent as rising at an interval of 12 seconds, 20 percent as falling at an interval of 10 seconds, major threshold values of 70 percent as rising at an interval of 12 seconds, 15 percent as falling at an interval of 10 seconds, and minor threshold values of 60 percent as rising at an interval of 12 seconds, 10 percent as falling at an interval of 10 seconds:

```
configure terminal
resource policy
policy system-global-pc1 global
system
memory io
critical rising 90 interval 12 falling 20 interval 10
major rising 70 interval 12 falling 15 interval 10
minor rising 60 interval 12 falling 10 interval 10
```

#### Configuring Per User Global Thresholding Policy for I/O Memory RO

The following example shows how to configure a per user global policy with the policy name as per-user-global-pc1 for I/O memory with critical threshold values of 90 percent as rising at an interval of 12 seconds, 20 percent as falling at an interval of 10 seconds, major threshold values of 70 percent as rising at an interval of 12 seconds, 15 percent as falling at an interval of 10 seconds, and minor threshold values of 60 percent as rising at an interval of 12 seconds, 10 percent as falling at an interval of 10 seconds:

```
configure terminal
resource policy
policy per-user-global-pc1 type iosprocess
system
memory io
critical rising 90 interval 12 falling 20 interval 10 global
major rising 70 interval 12 falling 15 interval 10 global
minor rising 60 interval 12 falling 10 interval 10 global
```

#### Configuring User Local Thresholding Policy for I/O Memory RO

The following example shows how to configure a user local policy with the policy name as user-local-pc1 for I/O memory with critical threshold values of 90 percent as rising at an interval of 12 seconds, 20 percent as falling at an interval of 10 seconds, major threshold values of 70 percent as rising at an interval of 12 seconds, 15 percent as falling at an interval of 10 seconds, and minor threshold values of 60 percent as rising at an interval of 12 seconds, 10 percent as falling at an interval of 10 seconds:

```
configure terminal
resource policy
policy user-local-pc1 type iosprocess
system
memory io
critical rising 90 interval 12 falling 20 interval 10
major rising 70 interval 12 falling 15 interval 10
minor rising 60 interval 12 falling 10 interval 10
```

#### Configuring System Global Thresholding Policy for Processor Memory RO

The following example shows how to configure a user system global policy with the policy name as system-global-pc1 for processor memory with critical threshold values of 90 percent as rising at an interval of 12 seconds, 20 percent as falling at an interval of 10 seconds, major threshold values of 70 percent as rising at an interval of 12 seconds, 15 percent as falling at an interval of 10 seconds, and minor threshold values of 60 percent as rising at an interval of 12 seconds, 10 percent as falling at an interval of 10 seconds:

```
configure terminal
resource policy
policy system-global-pc1 global
system
memory processor
critical rising 90 interval 12 falling 20 interval 10
major rising 70 interval 12 falling 15 interval 10
minor rising 60 interval 12 falling 10 interval 10
```

#### Configuring Per User Global Thresholding Policy for Processor Memory RO

The following example shows how to configure a per user global policy with the policy name as user-global-pc1 and the resource type as iosprocess for processor memory with critical threshold values of 90 percent as rising at an interval of 12 seconds, 20 percent as falling at an interval of 10 seconds, major threshold values of 70

percent as rising at an interval of 12 seconds, 15 percent as falling at an interval of 10 seconds, and minor threshold values of 60 percent as rising at an interval of 12 seconds, 10 percent as falling at an interval of 10 seconds:

```
configure terminal
resource policy
policy user-global-pc1 type iosprocess
system
memory processor
critical rising 90 interval 12 falling 20 interval 10
major rising 70 interval 12 falling 15 interval 10
minor rising 60 interval 12 falling 10 interval 10
```

#### **Configuring User Local Thresholding Policy for Processor Memory RO**

The following example shows how to configure a user local policy with the policy name as user-local-pc1 and the resource type as iosprocess for processor memory with critical threshold values of 90 percent as rising at an interval of 12 seconds, 20 percent as falling at an interval of 10 seconds, major threshold values of 70 percent as rising at an interval of 12 seconds, 15 percent as falling at an interval of 10 seconds, and minor threshold values of 60 percent as rising at an interval of 12 seconds, 10 percent as falling at an interval of 10 seconds:

```
configure terminal
resource policy
policy user-local-pc1 type iosprocess
system
memory processor
critical rising 90 interval 12 falling 20 interval 10
major rising 70 interval 12 falling 15 interval 10
minor rising 60 interval 12 falling 10 interval 10
```

#### Configuring System Global Thresholding Policy for Interrupt CPU RO

The following example shows how to configure a global policy with the policy name as system-global-pc1 for interrupt CPU with critical threshold values of 90 percent as rising at an interval of 12 seconds, 20 percent as falling at an interval of 10 seconds, major threshold values of 70 percent as rising at an interval of 12 seconds, 15 percent as falling at an interval of 10 seconds, and minor threshold values of 60 percent as rising at an interval of 12 seconds, 10 percent as falling at an interval of 10 seconds:

```
configure terminal
resource policy
policy system-global-pc1 global
system
cpu interrupt
critical rising 90 interval 12 falling 20 interval 10
major rising 70 interval 12 falling 15 interval 10
minor rising 60 interval 12 falling 10 interval 10
```

#### Configuring Per User Global Thresholding Policy for Interrupt CPU RO

The following example shows how to configure a per user global policy with the policy name as per-user-global-pc1 and the resource type as iosprocess for interrupt CPU with critical threshold values of 90 percent as rising at an interval of 12 seconds, 20 percent as falling at an interval of 10 seconds, major threshold values of 70 percent as rising at an interval of 12 seconds, 15 percent as falling at an interval of 10 seconds, and minor threshold values of 60 percent as rising at an interval of 12 seconds, 10 percent as falling at an interval of 10 seconds:

```
configure terminal resource policy policy per-user-global-pc1 type iosprocess system cpu interrupt critical rising 90 interval 12 falling 20 interval 10 global major rising 70 interval 12 falling 15 interval 10 global minor rising 60 interval 12 falling 10 interval 10 global
```

#### Configuring User Local Thresholding Policy for Interrupt CPU RO

The following example shows how to configure a user local policy with the policy name as user-local-pc1 and the resource type as iosprocess for interrupt CPU with critical threshold values of 90 percent as rising at an interval of 12 seconds, 20 percent as falling at an interval of 10 seconds, major threshold values of 70 percent as rising at an interval of 12 seconds, 15 percent as falling at an interval of 10 seconds, and minor threshold values of 60 percent as rising at an interval of 12 seconds, 10 percent as falling at an interval of 10 seconds:

```
configure terminal
resource policy
policy user-local-pc1 global type iosprocess
system
cpu interrupt
critical rising 90 interval 12 falling 20 interval 10
major rising 70 interval 12 falling 15 interval 10
minor rising 60 interval 12 falling 10 interval 10
```

#### Configuring System Global Thresholding Policy for Process CPU RO

The following example shows how to configure a global policy with the policy name as system-global-pc1 for process CPU with critical threshold values of 90 percent as rising at an interval of 12 seconds, 20 percent as falling at an interval of 10 seconds, major threshold values of 70 percent as rising at an interval of 12 seconds, 15 percent as falling at an interval of 10 seconds, and minor threshold values of 60 percent as rising at an interval of 12 seconds, 10 percent as falling at an interval of 10 seconds:

```
configure terminal
resource policy
policy system-global-pc1 global
system
cpu process
critical rising 90 interval 12 falling 20 interval 10
major rising 70 interval 12 falling 15 interval 10
minor rising 60 interval 12 falling 10 interval 10
```

#### Configuring Per User Global Thresholding Policy for Process CPU RO

The following example shows how to configure a per user global policy with the policy name as per-user-global-pc1 and the resource type as iosprocess for process CPU with critical threshold values of 90 percent as rising at an interval of 12 seconds, 20 percent as falling at an interval of 10 seconds, major threshold values of 70 percent as rising at an interval of 12 seconds, 15 percent as falling at an interval of 10 seconds, and minor threshold values of 60 percent as rising at an interval of 12 seconds, 10 percent as falling at an interval of 10 seconds:

```
configure terminal
resource policy
resource policy per-user-global-pc1 type iosprocess
```

```
system cpu process critical rising 90 interval 12 falling 20 interval 10 global major rising 70 interval 12 falling 15 interval 10 global minor rising 60 interval 12 falling 10 interval 10 global
```

#### Configuring User Local Thresholding Policy for Process CPU RO

The following example shows how to configure a user local policy with the policy name as user-local-pc1 and the resource type as iosprocess for process CPU with critical threshold values of 90 percent as rising at an interval of 12 seconds, 20 percent as falling at an interval of 10 seconds, major threshold values of 70 percent as rising at an interval of 12 seconds, 15 percent as falling at an interval of 10 seconds, and minor threshold values of 60 percent as rising at an interval of 12 seconds, 10 percent as falling at an interval of 10 seconds:

```
configure terminal
resource policy
policy user-local-pc1 global type iosprocess
system
cpu process
critical rising 90 interval 12 falling 20 interval 10
major rising 70 interval 12 falling 15 interval 10
minor rising 60 interval 12 falling 10 interval 10
```

#### Configuring System Global Thresholding Policy for Total CPU RO

The following example shows how to configure a global policy with the policy name as system-global-pc1 for total CPU with critical threshold values of 90 percent as rising at an interval of 12 seconds, 20 percent as falling at an interval of 10 seconds, major threshold values of 70 percent as rising at an interval of 12 seconds, 20 percent as falling at an interval of 10 seconds, and minor threshold values of 60 percent as rising at an interval of 12 seconds, 10 percent as falling at an interval of 10 seconds:

```
configure terminal
resource policy
policy system-global-pc1 global
system
cpu total
critical rising 90 interval 12 falling 20 interval 10
major rising 70 interval 12 falling 15 interval 10
minor rising 60 interval 12 falling 10 interval 10
```

#### Configuring Per User Global Thresholding Policy for Total CPU RO

The following example shows how to configure a per user global policy with the policy name as per-user-global-pc1 and the resource type as iosprocess for total CPU with critical threshold values of 90 percent as rising at an interval of 12 seconds, 20 percent as falling at an interval of 10 seconds, major threshold values of 70 percent as rising at an interval of 12 seconds, 15 percent as falling at an interval of 10 seconds, and minor threshold values of 60 percent as rising at an interval of 12 seconds, 10 percent as falling at an interval of 10 seconds:

```
configure terminal
resource policy
policy per-user-global-pc1 type iosprocess
system
cpu total
critical rising 90 interval 12 falling 20 interval 10 global
```

```
major rising 70 interval 12 falling 15 interval 10 global minor rising 60 interval 12 falling 10 interval 10 global
```

#### Configuring User Local Thresholding Policy for Total CPU RO

The following example shows how to configure a user local policy with the policy name as user-local-pc1 and the resource type as iosprocess for total CPU with critical threshold values of 90 percent as rising at an interval of 12 seconds, 20 percent as falling at an interval of 10 seconds, major threshold values of 70 percent as rising at an interval of 12 seconds, 15 percent as falling at an interval of 10 seconds, and minor threshold values of 60 percent as rising at an interval of 12 seconds, 10 percent as falling at an interval of 10 seconds:

```
configure terminal
resource policy
policy user-local-pc1 type iosprocess
system
cpu total
critical rising 90 interval 12 falling 20 interval 10
major rising 70 interval 12 falling 15 interval 10
minor rising 60 interval 12 falling 10 interval 10
```

## **Applying a Policy Example**

The following example shows how to apply a per user thresholding policy for the resource instance EXEC, resource user type iosprocess, and policy name policy-test1:

```
configure terminal
resource policy
policy policy-test1 type iosprocess
exit
user EXEC iosprocess policy-test1
```

The following example shows how to apply a global thresholding policy with the policy name global-global-test1:

```
configure terminal
resource policy
policy global-global-test1 global
exit
user global global-global-test1
```

The following example shows how to apply a group thresholding policy with the group name gr1 and resource type as iosprocess:

```
configure terminal
resource policy
policy group-test1
exit
user group gr1 type iosprocess
instance http
policy group-test1
```

### **Setting a System Global Thresholding Policy for I O Memory Example**

The following example shows the configuration of a global memory thresholding policy for I/O memory. In this example, the policy is given the name "system-global-io", and the threshold for critical I/O memory usage

is defined as being usage of over 90 percent of the globally available I/O memory pool for 12 consecutive seconds.

The critical falling threshold is also defined in this example (less than 20 percent of the globally available I/O memory pool for 10 seconds or more); however, only the critical rising level will affect when the automatic deallocation procedure is triggered.

```
configure terminal
resource policy
policy system-global-io global
system
memory io
critical rising 90 interval 12 falling 20 interval 10
```

# **Additional References**

The following sections provide references related to Embedded Resource Manager.

#### **Related Documents**

| Related Topic                                                                                                    | Document Title                                    |
|----------------------------------------------------------------------------------------------------|---------------------------------------------------|
| Cisco IOS commands                                                                                                    | Cisco IOS Master Commands List, All Releases      |
| Configuration fundamentals commands: complete command syntax, command modes, command history, defaults, usage guidelines, and examples | v ©                                               |
| Network management commands: complete command syntax, command modes, command history, defaults, usage guidelines, and examples         | Cisco IOS Network Management Command<br>Reference |
| Embedded Event Manager configuration tasks                                                                                             | Cisco IOS Embedded Event Manager                  |
| Memory Leak Detector                                                                                                    | Memory Leak Dectector                             |

#### **Standards**

| Standards                                                   | Title |
|-------------------------------------------------------------|-------|
| No new or modified standards are supported by this feature. |       |

#### **MIBs**

| MIBs             | MIBs Link                                                                                                    |
|------------------|----------------------------------------------------------------------------------------------------|
| CISCO-ERM-MIB.my | To locate and download MIBs for selected platforms, Cisco IOS releases, and feature sets, use Cisco MIB Locator found at the following URL: |
|                  | http://www.cisco.com/go/mibs                                                                                                    |

#### **RFCs**

| RFCs                                                   | Title |
|--------------------------------------------------------|-------|
| No new or modified RFCs are supported by this feature. |       |

#### **Technical Assistance**

| Description                                                                                                    | Link                                              |
|----------------------------------------------------------------------------------------------------|---------------------------------------------------|
| The Cisco Support website provides extensive online resources, including documentation and tools for troubleshooting and resolving technical issues with Cisco products and technologies.                                                                   | http://www.cisco.com/cisco/web/support/index.html |
| To receive security and technical information about your products, you can subscribe to various services, such as the Product Alert Tool (accessed from Field Notices), the Cisco Technical Services Newsletter, and Really Simple Syndication (RSS) Feeds. |                                                   |
| Access to most tools on the Cisco Support website requires a Cisco.com user ID and password.                                                                                                    |                                                   |

# **Feature Information for Embedded Resource Manager**

The following table provides release information about the feature or features described in this module. This table lists only the software release that introduced support for a given feature in a given software release train. Unless noted otherwise, subsequent releases of that software release train also support that feature.

Use Cisco Feature Navigator to find information about platform support and Cisco software image support. To access Cisco Feature Navigator, go to <a href="https://www.cisco.com/go/cfn">www.cisco.com/go/cfn</a>. An account on Cisco.com is not required.

Table 1: Feature Information for Embedded Resource Manager

| Feature Name                    | Releases                                                               | Feature Information                                                                                                    |
|---------------------------------|------------------------------------------------------------------------|----------------------------------------------------------------------------------------------------|
| Embedded<br>Resource<br>Manager | 12.3(14)T<br>12.2(33)SRB<br>12.2(33)SB<br>Cisco IOS XE Release<br>3.9S | The Embedded Resource Manager (ERM) feature allows you to monitor internal system resource utilization for finite resources such as the buffer, memory, and CPU. ERM monitors resource utilization from the perspective of various subsystems within the Cisco IOS software such as resource owners (ROs) and resource users (RUs). ERM allows you to configure threshold values for system resources, leading to better insight into system scalability and improved system availability. |

| Feature Name                        | Releases                                                           | Feature Information                                                                                                    |
|-------------------------------------|--------------------------------------------------------------------|----------------------------------------------------------------------------------------------------|
| Embedded<br>Resource<br>Manager MIB | 15.0(1)M 12.2(33)SRB<br>12.2(33)SB<br>Cisco IOS XE Release<br>3.9S | The ERM MIB feature introduces MIB support for the Embedded Resource Manager (ERM) feature. The ERM feature tracks resource usage information for every registered resource owner and resource user. ERM ensures efficient usage of available resources. The ERM MIB feature allows you to monitor the usage of resources by gathering resource usage information using MIB objects. The network manager can use the information collected by the ERM MIB objects to ensure the optimal use of the resources. |
|                                     |                                                                    | The following command was introduced by this feature: snmp-server enable traps resource-policy.                                                                                                    |
| Packet Memory<br>Reclamation        | 12.4(6)T 12.2(33)SRE<br>Cisco IOS XE Release<br>3.9S               | The Packet Memory Reclamation functionality utilizes the ERM infrastructure to cleanup and reclaim leaked Cisco IOS packet memory using the Memory Leak Detector process (sometimes referred to as the "Garbage Detection" or "GD" process).                                                                                                    |

# **Glossary**

**CPUHOG** --Each process is allocated a quantum of time, which is equivalent to 200 ms. If a process is running for more than 2 seconds, the process is hogging the CPU. This condition is called CPUHOG.

**RM** --resource usage monitors. Applications that wants to monitor resource utilization of resources by the resource users.

**RO** --resource owners. Provides resources to the resource users. For example, CPU, buffer, memory and so on.

**RU** --resource users. Applications or clients (like HTTP, SNMP, telnet, and so on) that use the resources and receive notifications to throttle when the current values exceed thresholds.

Glossary